# LR. UNIVERSAL **ROBOTS**

The URScript Programming Language

Version 3.5.4 April 12, 2018

The information contained herein is the property of Universal Robots A/S and shall not be reproduced in whole or in part without prior written approval of Universal Robots A/S. The information herein is subject to change without notice and should not be construed as a commitment by Universal Robots A/S. This manual is periodically reviewed and revised.

Universal Robots A/S assumes no responsibility for any errors or omissions in this document.

Copyright © 2009-2018 by Universal Robots A/S The Universal Robots logo is a registered trademark of Universal Robots A/S.

## <span id="page-1-0"></span>**Contents**

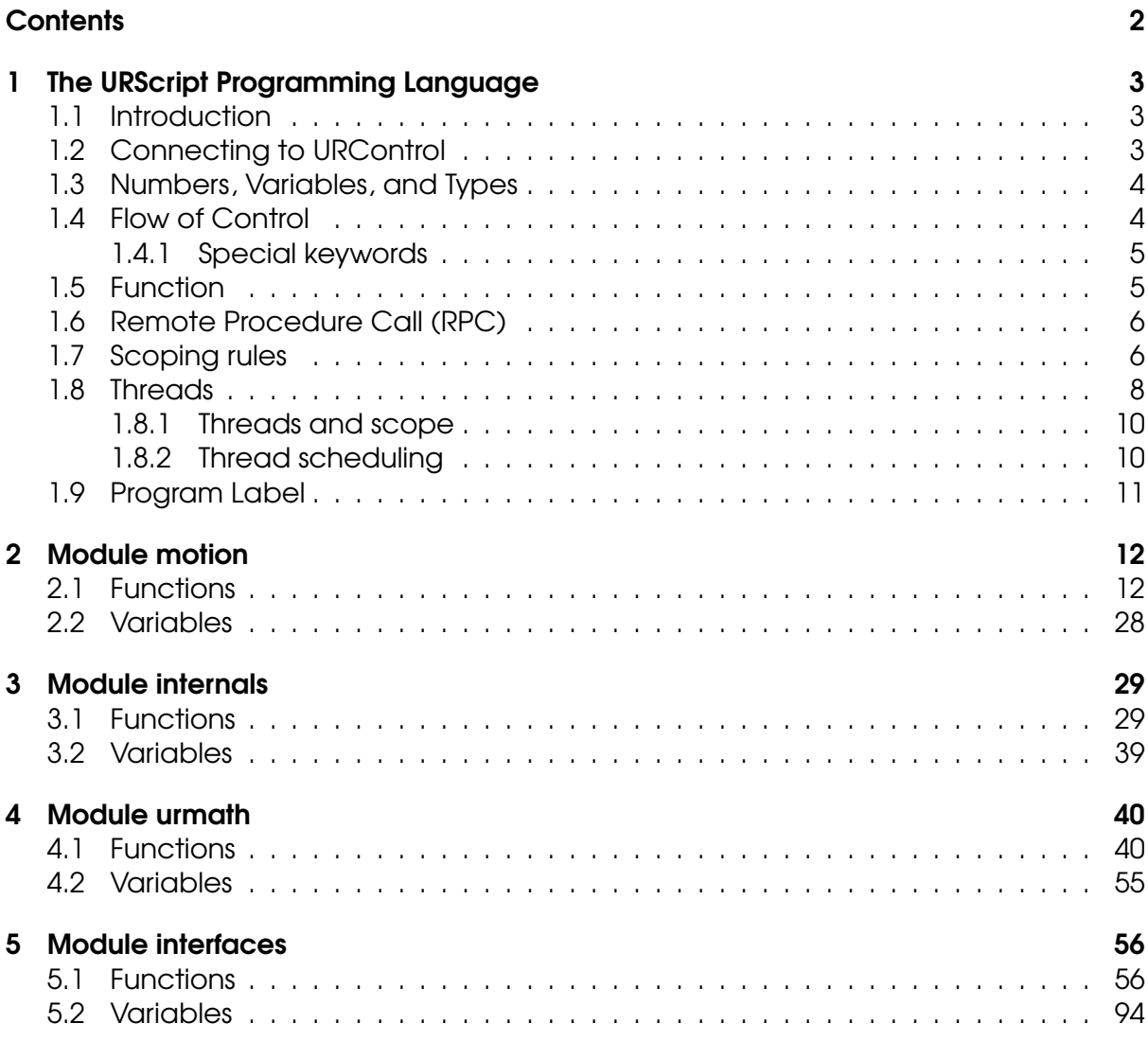

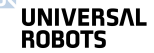

# <span id="page-2-0"></span>1 The URScript Programming Language

## <span id="page-2-1"></span>1.1 Introduction

The Universal Robot can be controlled at two levels:

- The PolyScope or the Graphical User Interface Level
- Script Level

At the **Script Level**, the **URScript** is the programming language that controls the robot. The **URScript** includes variables, types, and the flow control statements. There are also built-in variables and functions that monitor and control I/O and robot movements.

## <span id="page-2-2"></span>1.2 Connecting to URControl

URControl is the low-level robot controller running on the Mini-ITX PC in the Control Box. When the PC boots up, the URControl starts up as a daemon (i.e., a service) and the PolyScope or Graphical User Interface connects as a client using a local TCP/IP connection.

Programming a robot at the Script Level is done by writing a client application (running at another PC) and connecting to URControl using a TCP/IP socket.

- hostname: ur-xx (or the IP address found in the About Dialog-Box in PolyScope if the robot is not in DNS).
- port: 30002

When a connection has been established URScript programs or commands are sent in clear text on the socket. Each line is terminated by "\n". Note that the text can only consist of extended ASCII characters.

The following conditions must be met to ensure that the URControl correctly recognizes the script:

- The script must start from a function definition or a secondary function definition (either "def" or "sec" keywords) in the first column
- All other script lines must be indented by at least one white space
- The last line of script must be an "end" keyword starting in the first column

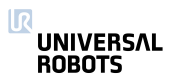

## <span id="page-3-0"></span>1.3 Numbers, Variables, and Types

In URScript arithmetic expression syntax is standard:

 $1+2-3$  $4*5/6$  $(1+2)*3/(4-5)$ 

In boolean expressions, boolean operators are spelled out:

True or False and  $(1 == 2)$  $1 > 2$  or  $3 := 4$  xor  $5 < -6$ not  $42 \ge 87$  and  $87 \le 42$ 

Variable assignment is done using the equal sign =:

```
foo = 42bar = False or True and not False
\text{baz} = 87 - 13/3.1415hello = "Hello, World!"
1 = [1, 2, 4]target = p[0.4, 0.4, 0.0, 0.0, 3.14159, 0.0]
```
The fundamental type of a variable is deduced from the first assignment of the variable. In the example above  $f \circ \circ$  is an int and bar is a bool. target is a pose: a combination of a position and orientation.

The fundamental types are:

- none
- bool
- number either int or float
- pose
- string

A pose is given as  $p[x,y,z,ax,ay,az]$ , where  $x, y, z$  is the position of the TCP, and  $ax,ay,az$  is the orientation of the TCP, given in axis-angle notation.

## <span id="page-3-1"></span>1.4 Flow of Control

The flow of control of a program is changed by if-statements:

```
if a > 3:
  a = a + 1elif b < 7:
  b = b * aelse:
  a = a + b\overline{\mathsf{R}}UNIVERSAL
  ROBOTS
```
end

```
and while-loops:
1 = [1, 2, 3, 4, 5]i = 0while i < 5:
 1[i] = 1[i]*2i = i + 1end
```
You can use break to stop a loop prematurely and continue to pass control to the next iteration of the nearest enclosing loop.

#### <span id="page-4-0"></span>1.4.1 Special keywords

- halt terminates the program
- return returns from a function

## <span id="page-4-1"></span>1.5 Function

A function is declared as follows:

```
def add(a, b):
 return a+b
end
```
The function can then be called like this:

```
result = add(1, 4)
```
It is also possible to give function arguments default values:

```
def add(a=0, b=0):
 return a+b
end
```
Arguments can only be passed by value (including arrays). This means that any modification done to the content of the argument within the scope of the function will not be reflected outside that scope.

```
def myProg()
  a = [50, 100]fun(a)
  def fun(p1):
    p1[0] = 25assert(p1[0] == 25)IR
  UNIVERSAL
  ROBOTS
```

```
...
  end
  assert(a[0] == 50)...
end
```
URScript also supports named parameters.

## <span id="page-5-0"></span>1.6 Remote Procedure Call (RPC)

Remote Procedure Calls (RPC) are similar to normal function calls, except that the function is defined and executed remotely. On the remote site, the **RPC** function being called must exist with the same number of parameters and corresponding types (together the function's signature). If the function is not defined remotely, it stops program execution. The controller uses the XMLRPC standard to send the parameters to the remote site and retrieve the result(s). During an **RPC** call, the controller waits for the remote function to complete. The XMLRPC standard is among others supported by C++ (xmlrpc-c library), Python and Java.

Creating a URScript program to initialize a camera, take a snapshot and retrieve a new target pose:

```
camera = \text{rec}_\text{factor}("xmlrpc", "http://127.0.0.1/RPC2")
if (! camera.initialize("RGB")):
  popup("Camera was not initialized")
camera.takeSnapshot()
target = camera.getTarget()...
```
First the rpc\_factory (see Interfaces section) creates an XMLRPC connection to the specified remote server. The camera variable is the handle for the remote function calls. You must initialize the camera and therefore call camera.initialize("RGB"). The function returns a boolean value to indicate if the request was successful. In order to find a target position, the camera first takes a picture, hence the camera.takeSnapshot() call. Once the snapshot is taken, the image analysis in the remote site calculates the location of the target. Then the program asks for the exact target location with the function call target = camera.getTarget(). On return the target variable is assigned the result. The camera.initialize("RGB"), takeSnapshot() and getTarget() functions are the responsibility of the RPC server.

The Technical support website contains more examples of XMLRPC servers.

## <span id="page-5-1"></span>1.7 Scoping rules

A URScript program is declared as a function without parameters:

```
def myProg():
IJ
  UNIVERSAL
  ROBOTS
```
end

Every variable declared inside a program has a scope. The scope is the textual region where the variable is directly accessible. Two qualifiers are available to modify this visibility:

- local qualifier tells the controller to treat a variable inside a function, as being truly local, even if a global variable with the same name exists.
- global qualifier forces a variable declared inside a function, to be globally accessible.

For each variable the controller determines the scope binding, i.e. whether the variable is global or local. In case no local or global qualifier is specified (also called a free variable), the controller will first try to find the variable in the globals and otherwise the variable will be treated as local.

In the following example, the first a is a global variable and the second a is a local variable. Both variables are independent, even though they have the same name:

```
def myProg():
  global a = 0
  def myFun():
    local a = 1...
  end
  ...
end
```
Beware that the global variable is no longer accessible from within the function, as the local variable masks the global variable of the same name.

In the following example, the first  $\alpha$  is a global variable, so the variable inside the function is the same variable declared in the program:

```
def myProg():
  global a = 0
  def myFun():
    a = 1...
  end
  ...
end
```
For each nested function the same scope binding rules hold. In the following example, the first a is global defined, the second local and the third implicitly global again:

**UNIVERSAL ROBOTS** 

```
def myProg():
  global a = 0
  def myFun():
    local a = 1def myFun2():
      a = 2...
    end
    ...
  end
  ...
end
```
The first and third a are one and the same, the second a is independent.

Variables on the first scope level (first indentation) are treated as global, even if the global qualifier is missing or the local qualifier is used:

```
def myProg():
  a = 0def myFun():
   a = 1...
  end
  ...
end
```
The variables a are one and the same.

## <span id="page-7-0"></span>1.8 Threads

Threads are supported by a number of special commands.

To declare a new thread a syntax similar to the declaration of functions are used:

```
thread myThread():
 # Do some stuff
 return False
end
```
A couple of things should be noted. First of all, a thread cannot take any parameters, and so the parentheses in the declaration must be empty. Second, although a return statement is allowed in the thread, the value returned is discarded, and cannot be

```
\mathbf{R}UNIVERSAL
   ROBOTS
```
accessed from outside the thread. A thread can contain other threads, the same way a function can contain other functions. Threads can in other words be nested, allowing for a thread hierarchy to be formed.

To run a thread use the following syntax:

```
thread myThread():
  # Do some stuff
 return False
end
thrd = run myThread()
```
The value returned by the run command is a handle to the running thread. This handle can be used to interact with a running thread. The run command spawns off the new thread, and then goes off to execute the instruction following the run instruction.

To wait for a running thread to finish, use the join command:

```
thread myThread():
  # Do some stuff
 return False
end
thrd = run myThread()join thrd
```
This halts the calling threads execution, until the thread is finished

executing. If the thread is already finished, the statement has no effect.

To kill a running thread, use the kill command:

```
thread myThread():
  # Do some stuff
 return False
end
thrd = run myThread()kill thrd
```
After the call to kill, the thread is stopped, and the thread handle is no longer valid. If the thread has children, these are killed as well.

**UNIVERSAL ROBOTS** 

To protect against race conditions and other thread related issues, support for critical sections are provided. A critical section ensures that the code it encloses is allowed to finish, before another thread is allowed to run. It is therefore important that the critical section is kept as short as possible. The syntax is as follows:

```
thread myThread():
  enter_critical
  # Do some stuff
  exit critical
  return False
end
```
#### <span id="page-9-0"></span>1.8.1 Threads and scope

The scoping rules for threads are exactly the same, as those used for functions. See [1.7](#page-5-1) for a discussion of these rules.

#### <span id="page-9-1"></span>1.8.2 Thread scheduling

Because the primary purpose of the URScript scripting language is to control the robot, the scheduling policy is largely based upon the realtime demands of this task.

The robot must be controlled a frequency of 125 Hz, or in other words, it must be told what to do every 0.008 second (each 0.008 second period is called a frame). To achieve this, each thread is given a "physical" (or robot) time slice of 0.008 seconds to use, and all threads in a runnable state is then scheduled in a round robin $^{\rm l}$  fashion.

Each time a thread is scheduled, it can use a piece of its time slice (by executing instructions that control the robot), or it can execute instructions that do not control the robot, and therefore do not use any "physical" time. If a thread uses up its entire time slice, it is placed in a non-runnable state, and is not allowed to run until the next frame starts. If a thread does not use its time slice within a frame, it is expected to switch to a non-runnable state before the end of the frame $^2$  $^2$ . The reason for this state switching can be a join instruction or simply because the thread terminates.

It should be noted that even though the sleep instruction does not control the robot, it still uses "physical" time. The same is true for the sync instruction.

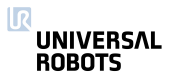

<span id="page-9-2"></span> $1B$ efore the start of each frame the threads are sorted, such that the thread with the largest remaining time slice is to be scheduled first.

<span id="page-9-3"></span> $2$ If this expectation is not met, the program is stopped.

## <span id="page-10-0"></span>1.9 Program Label

Program label code lines, with an "\$" as first symbol, are special lines in programs generated by PolyScope that make it possible to track the execution of a program.

```
$ 2 "var_1= True "
global var_1= True
```
# <span id="page-11-0"></span>2 Module motion

## <span id="page-11-1"></span>2.1 Functions

convevor pulse decode( $t$ vpe,  $A$ ,  $B$ )

Tells the robot controller to treat digital inputs number A and B as pulses for a conveyor encoder. Only digital input 0, 1, 2 or 3 can be used.

```
>>> conveyor_pulse_decode(1,0,1)
```
This example shows how to set up quadrature pulse decoding with input  $A =$  digital\_in(0) and input  $B =$  digital\_in(1)

```
>>> conveyor_pulse_decode(2,3)
```
This example shows how to set up rising and falling edge pulse decoding with input  $A =$  digital\_in(3). Note that you do not have to set parameter B (as it is not used anyway).

#### **Parameters**

type: An integer determining how to treat the inputs on A and B

0 is no encoder, pulse decoding is disabled.

1 is quadrature encoder, input A and B must be square waves with 90 degree offset. Direction of the conveyor can be determined.

2 is rising and falling edge on single input (A).

3 is rising edge on single input (A).

4 is falling edge on single input (A).

The controller can decode inputs at up to 40kHz

- A: Encoder input A, values of 0-3 are the digital inputs 0-3.
- B: Encoder input B, values of 0-3 are the digital inputs 0-3.

**Example command:** conveyor\_pulse\_decode(1, 2, 3)

- Example Parameters:
	- type =  $1 \rightarrow$  is quadrature encoder, input A and B must be square waves with 90 degree offset. Direction of the conveyor can be determined.
	- $A = 2 \rightarrow$  Encoder output A is connected to digital input 2
	- $B = 3 \rightarrow$  Encoder output B is connected to digital input 3

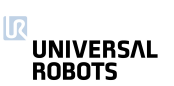

#### end\_force\_mode()

Resets the robot mode from force mode to normal operation.

This is also done when a program stops.

#### end\_freedrive\_mode()

Set robot back in normal position control mode after freedrive mode.

#### end\_teach\_mode()

Set robot back in normal position control mode after freedrive mode.

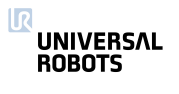

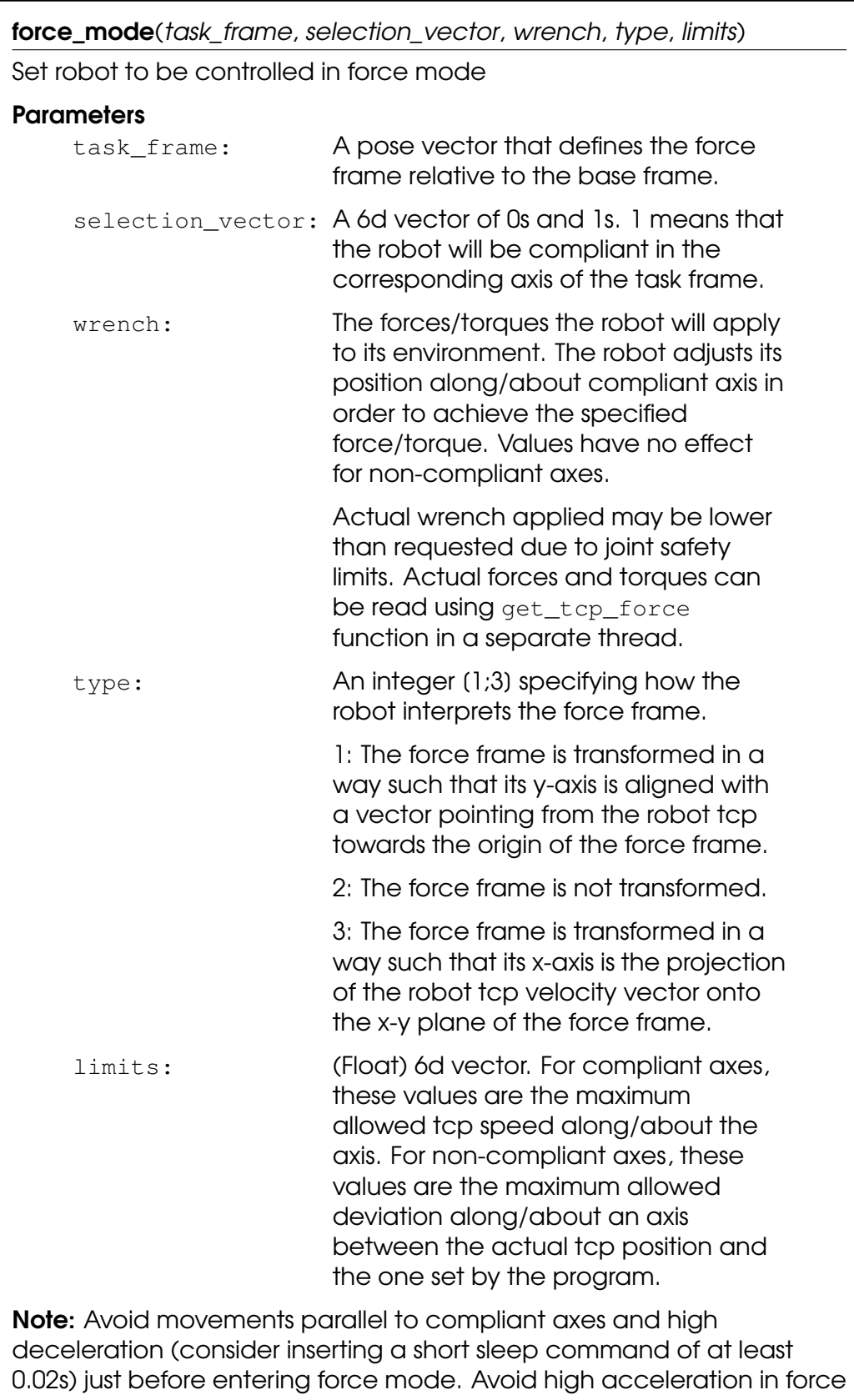

mode as this decreases the force control accuracy.

force\_mode\_set\_damping(damping)

Sets the damping parameter in force mode.

#### **Parameters**

damping: Between 0 and 1, default value is 0.

A value of 1 is full damping, so the robot will decellerate quickly if no force is present. A value of 0 is no damping, here the robot will maintain the speed.

The value is stored until this function is called again. Add this to the beginning of your program to ensure it is called before force mode is entered (otherwise default value will be used).

#### freedrive\_mode()

Set robot in freedrive mode. In this mode the robot can be moved around by hand in the same way as by pressing the "freedrive" button. The robot will not be able to follow a trajectory (eg. a movej) in this mode.

#### get\_conveyor\_tick\_count()

Tells the tick count of the encoder, note that the controller interpolates tick counts to get more accurate movements with low resolution encoders

#### Return Value

The conveyor encoder tick count

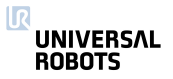

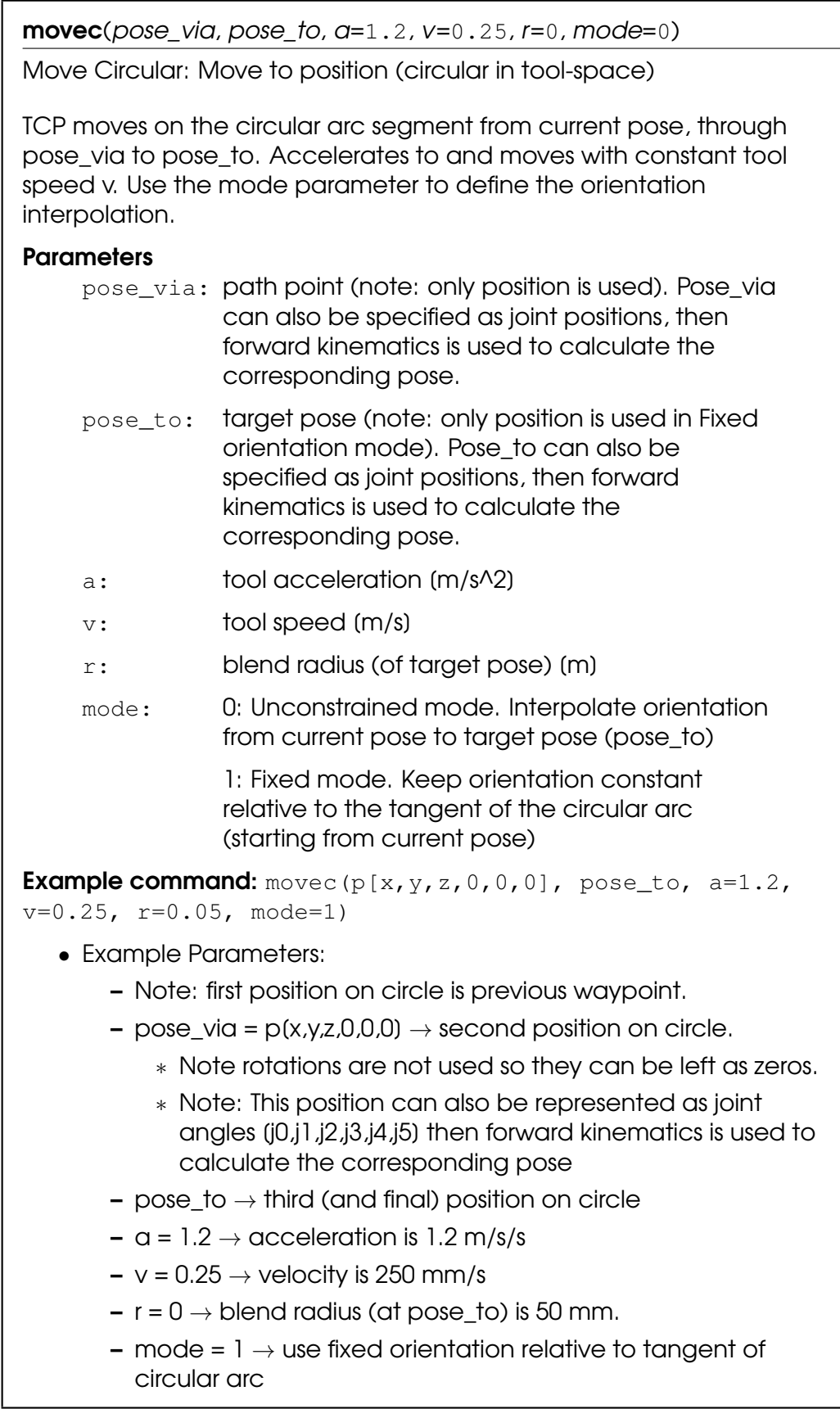

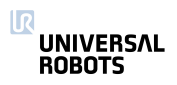

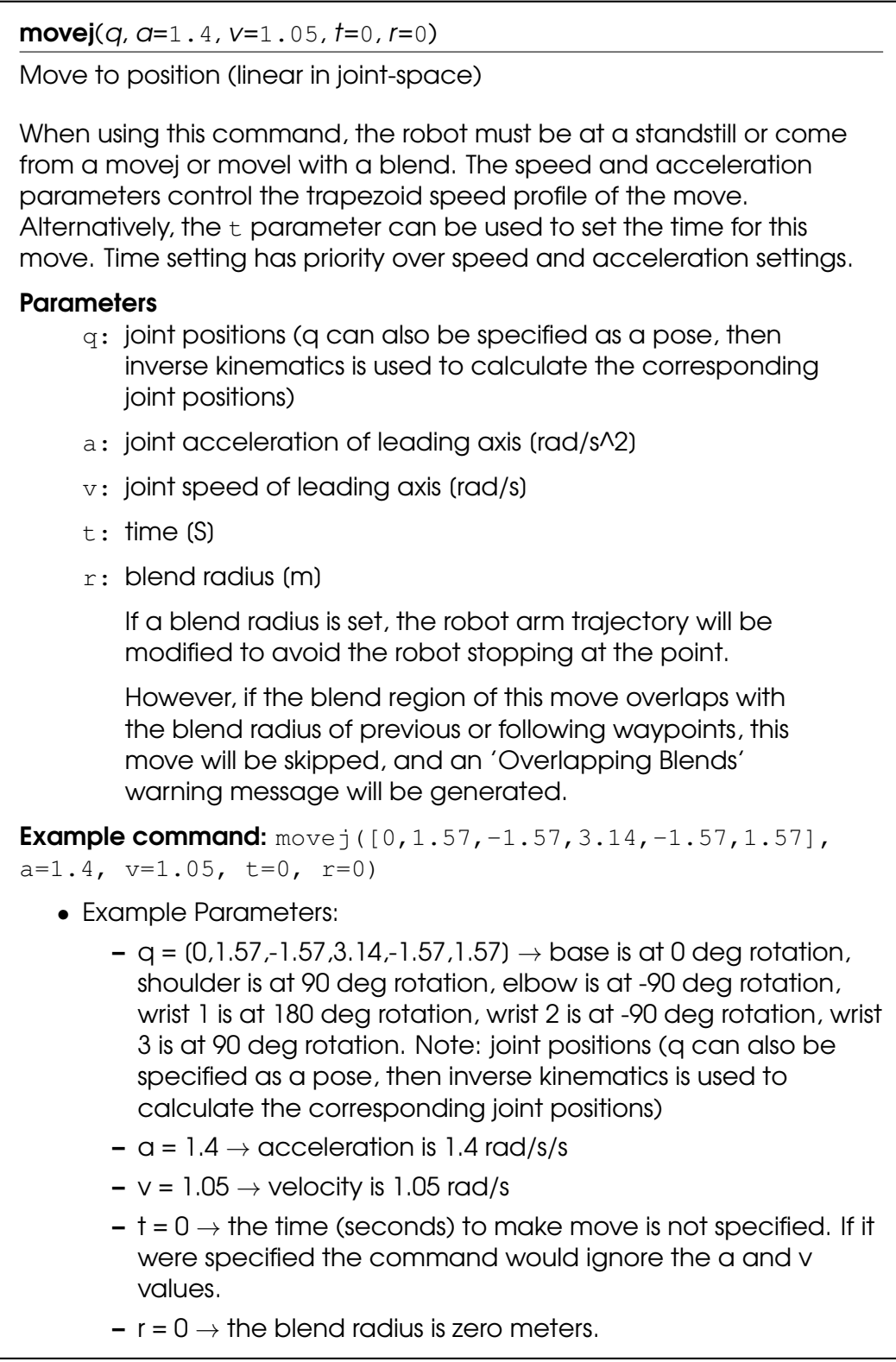

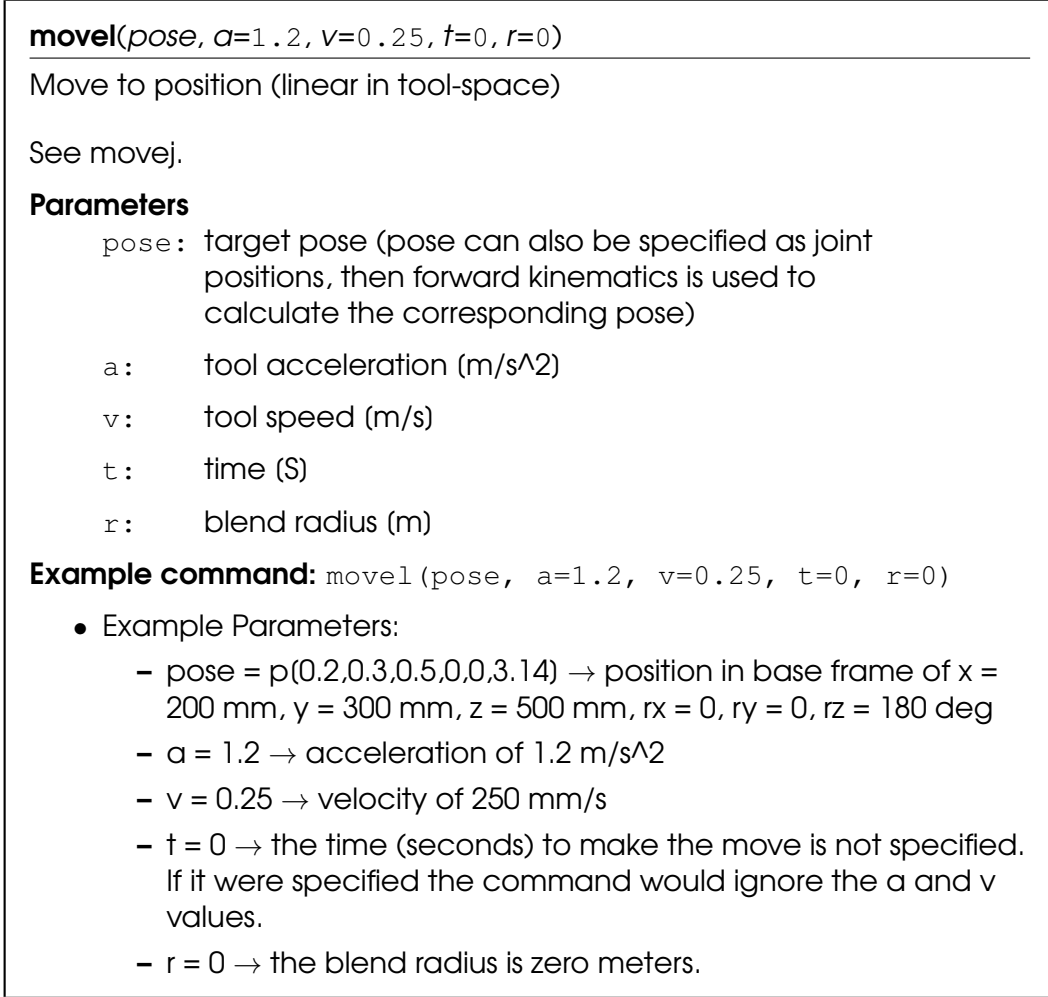

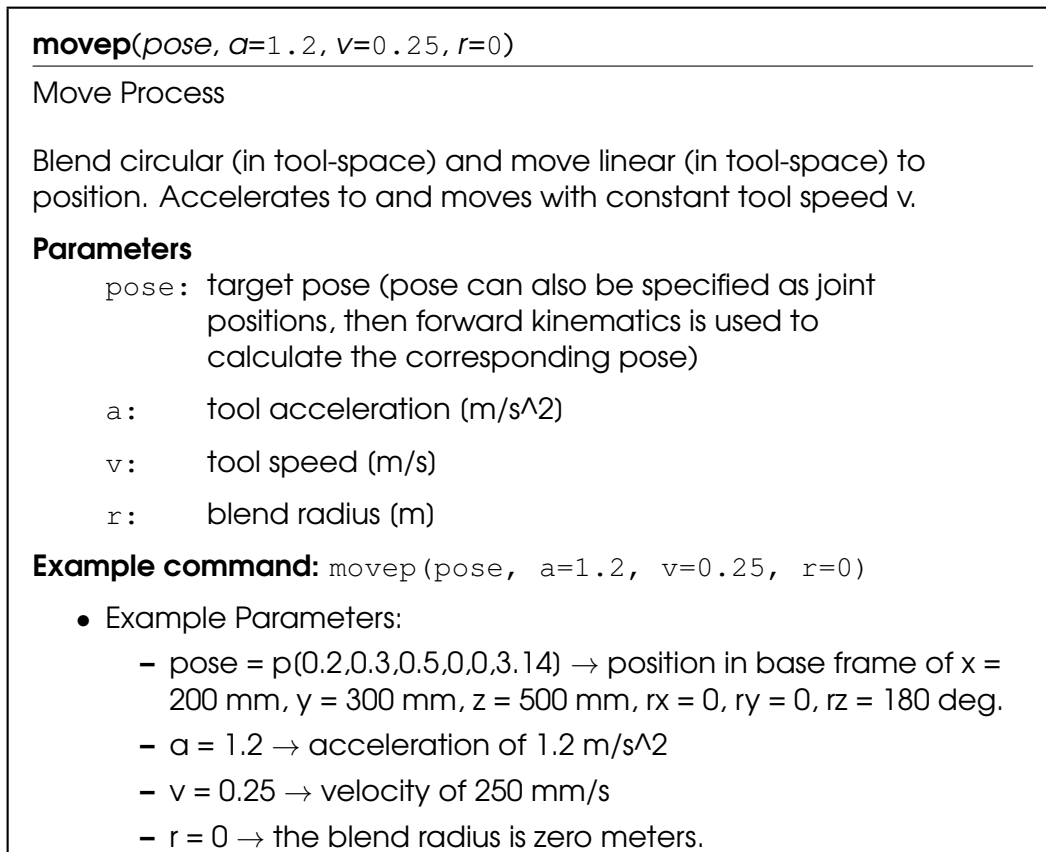

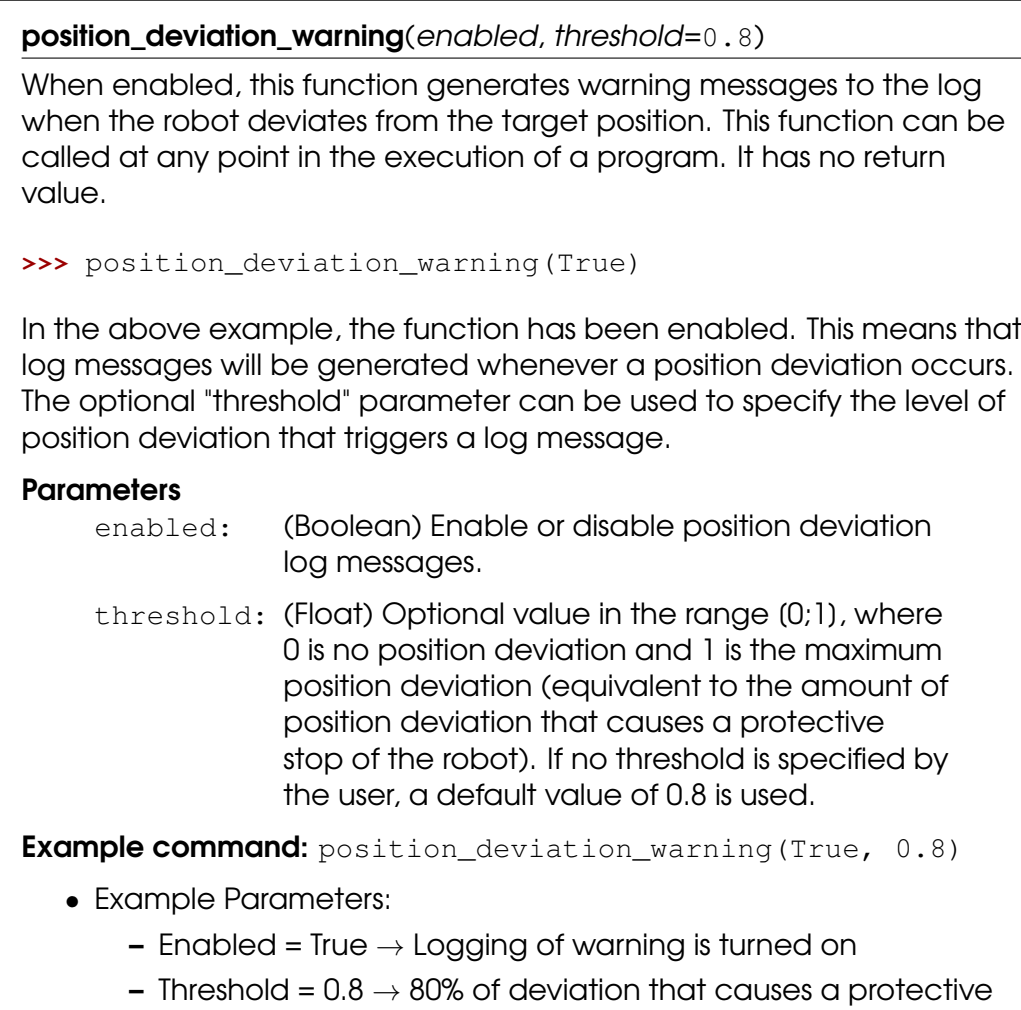

stop causes a warning to be logged in the log history file.

reset\_revolution\_counter(qNear=[0.0, 0.0, 0.0, 0.0, 0.0, 0.0]) Reset the revolution counter, if no offset is specified. This is applied on joints which safety limits are set to "Unlimited" and are only applied when new safety settings are applied with limitted joint angles. **>>>** reset\_revolution\_counter() **Parameters** qNear: Optional parameter, reset the revolution counter to one close to the given qNear joint vector. If not defined, the joint's actual number of revolutions are used. **Example command:** reset\_revolution\_counter(qNear=[0.0, 0.0, 0.0, 0.0, 0.0, 0.0]) • Example Parameters:  $-$  qNear = (0.0, 0.0, 0.0, 0.0, 0.0, 0.0)  $\rightarrow$  Optional parameter, resets the revolution counter of wrist 3 to zero on UR3 robots to the nearest zero location to joint rotations represented by

qNear.

**servoc**(*pose,*  $q=1.2$ *,*  $v=0.25$ *,*  $r=0$ *)* 

Servo Circular

Servo to position (circular in tool-space). Accelerates to and moves with constant tool speed v.

#### **Parameters**

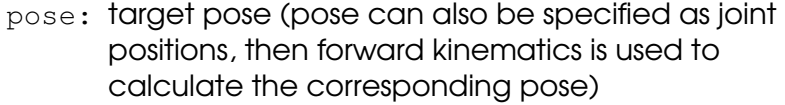

- $a:$  tool acceleration  $(m/s^2)$
- $v:$  tool speed  $(m/s)$
- r: blend radius (of target pose) [m]

**Example command:** servoc(p[0.2,0.3,0.5,0,0,3.14], a=1.2,

 $v=0.25$ ,  $r=0$ )

- Example Parameters:
	- pose =  $p(0.2,0.3,0.5,0,0,3.14) \rightarrow$  position in base frame of x = 200 mm,  $y = 300$  mm,  $z = 500$  mm,  $rx = 0$ ,  $ry = 0$ ,  $rz = 180$  deg.
	- $-$  a = 1.2  $\rightarrow$  acceleration of 1.2 m/s $\sqrt{2}$
	- $v = 0.25 \rightarrow$  velocity of 250 mm/s
	- $r = 0 \rightarrow$  the blend radius at the target position is zero meters.

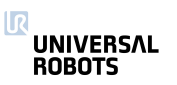

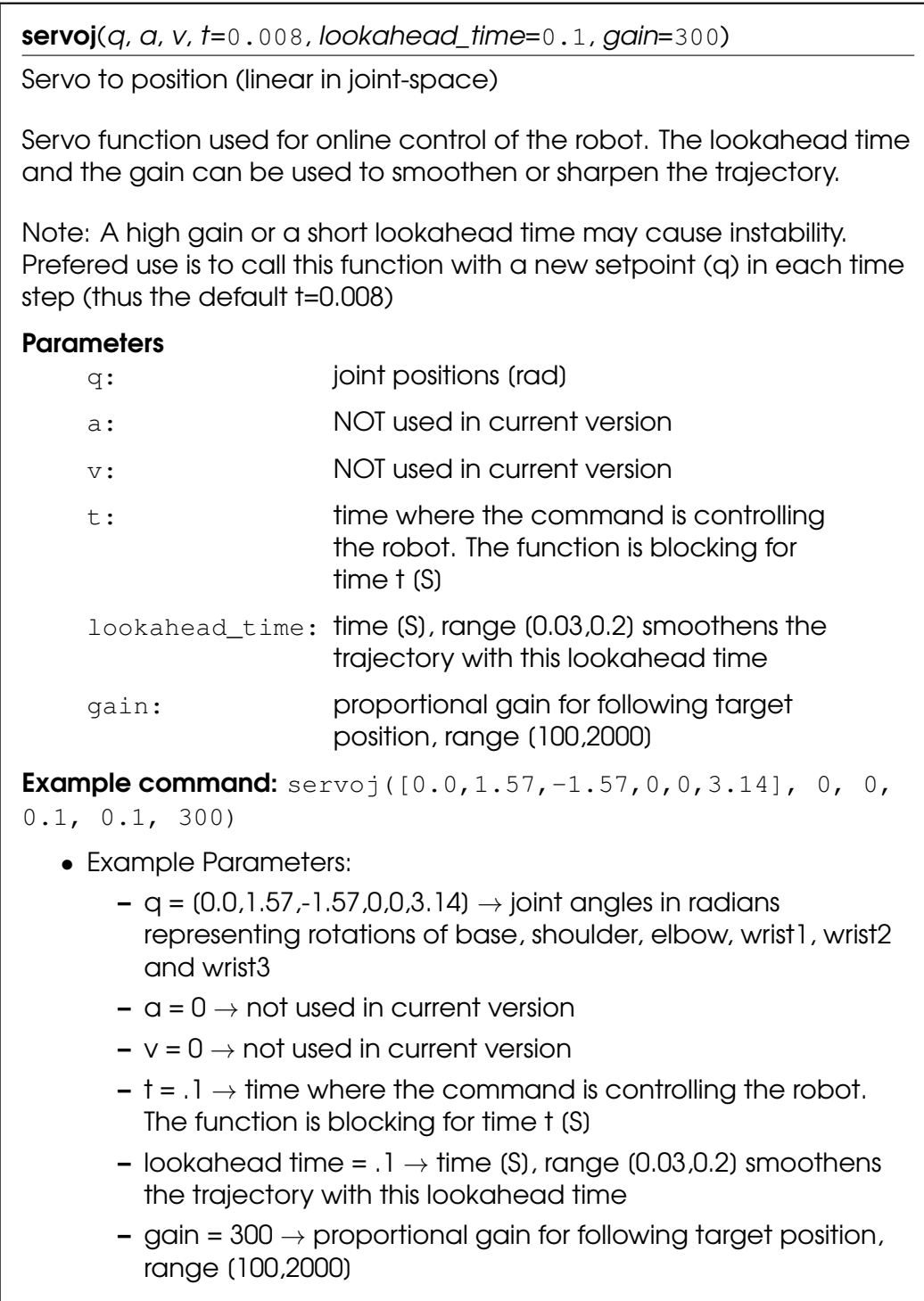

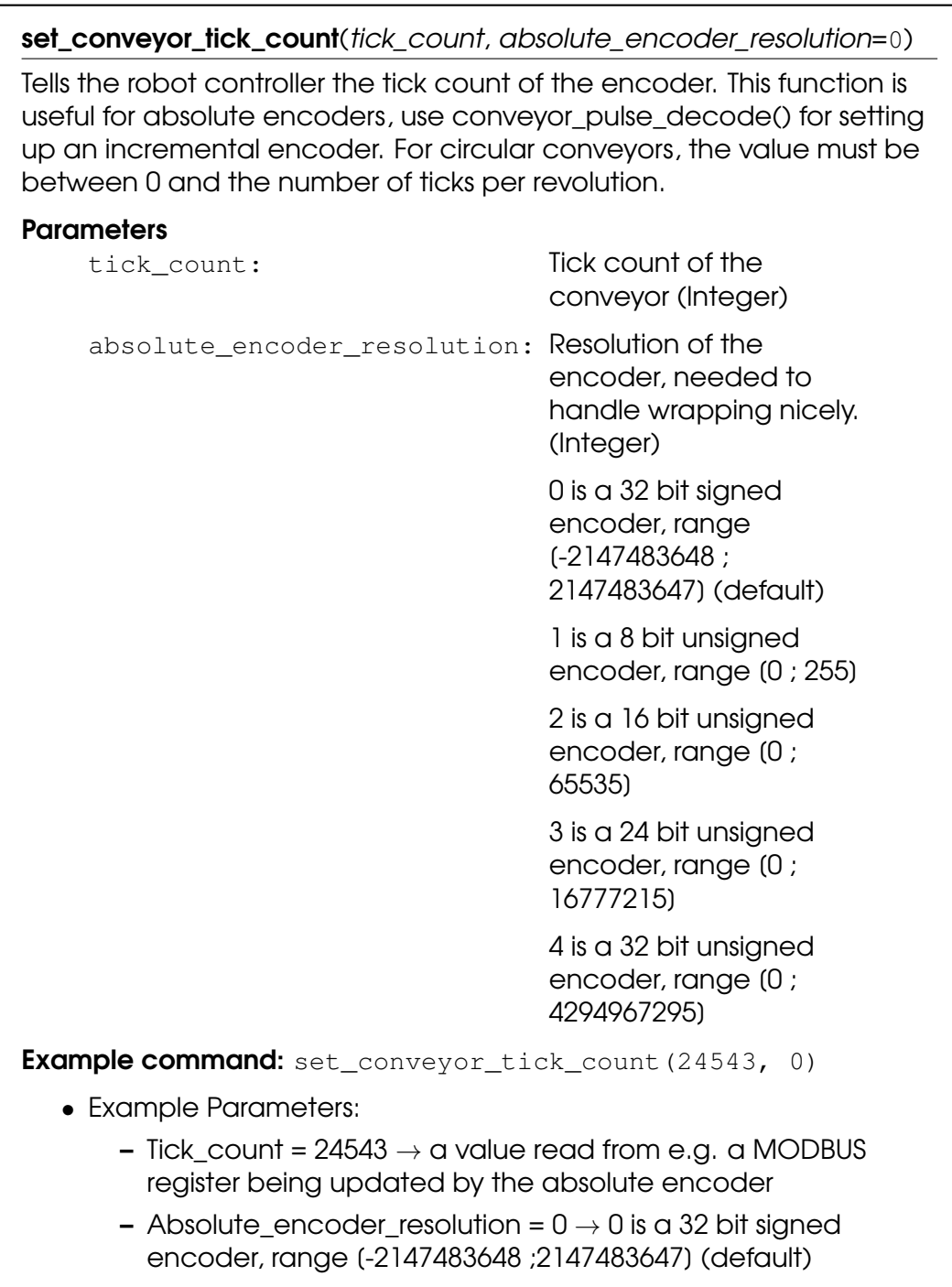

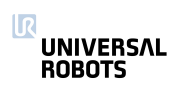

#### $set\_pos(q)$

Set joint positions of simulated robot

#### **Parameters**

q: joint positions

**Example command:** set\_pos( $[0.0, 1.57, -1.57, 0, 0, 3.14]$ )

- Example Parameters:
	- $-$  q = (0.0,1.57,-1.57,0,0,3.14)  $\rightarrow$  the position of the simulated robot with joint angles in radians representing rotations of base, shoulder, elbow, wrist1, wrist2 and wrist3

speedj $(qd, a, t)$ 

Joint speed

Accelerate linearly in joint space and continue with constant joint speed. The time t is optional; if provided the function will return after time t, regardless of the target speed has been reached. If the time t is not provided, the function will return when the target speed is reached.

#### **Parameters**

- qd: joint speeds [rad/s]
- a: joint acceleration (rad/s^2) (of leading axis)
- t: time (s) before the function returns (optional)

**Example command:** speedj([0.2,0.3,0.1,0.05,0,0], 0.5, 0.5)

- Example Parameters:
	- $-$  qd  $\rightarrow$  Joint speeds of: base=0.2 rad/s, shoulder=0.3 rad/s, elbow=0.1 rad/s, wrist1=0.05 rad/s, wrist2 and wrist3=0 rad/s
	- $-$  a = 0.5 rad/s $\sqrt{2}$   $\rightarrow$  acceleration of the leading axis (shoulder in this case)
	- $-$  t = 0.5 s  $\rightarrow$  time before the function returns

speedl $(xd, a, t, aRot='a')$ 

Tool speed

Accelerate linearly in Cartesian space and continue with constant tool speed. The time t is optional; if provided the function will return after time t, regardless of the target speed has been reached. If the time t is not provided, the function will return when the target speed is reached.

#### **Parameters**

- xd: tool speed [m/s] (spatial vector)
- a: tool position acceleration (m/s^2)
- t: time (s) before function returns (optional)
- aRot: tool acceleration (rad/s^2) (optional), if not defined a, position acceleration, is used

**Example command:** speedl( $[0.5, 0.4, 0.0, 0.$ , 1.57,0,0], 0.5, 0.5)

- Example Parameters:
	- $\alpha$ d  $\rightarrow$  Tool speeds of: x=500 mm/s, y=400 mm/s, rx=90 deg/s, ry and rz=0 mm/s
	- $-$  a = 0.5 rad/s^2  $\rightarrow$  acceleration of the leading axis (shoulder in this case)
	- $-$  t = 0.5 s  $\rightarrow$  time before the function returns

stop\_conveyor\_tracking( $a=15$ ,  $aRot='a')$ 

Stop tracking the conveyor, started by track conveyor linear() or track\_conveyor\_circular(), and decellerate tool speed to zero.

#### **Parameters**

- a: tool accleration (m/s^2) (optional)
- aRot: tool acceleration (rad/s^2) (optional), if not defined a, position acceleration, is used

**Example command:** stop conveyor tracking (a=15)

- Example Parameters:
	- $-$  a = 15 rad/s $\wedge$ 2  $\rightarrow$  acceleration of the tool

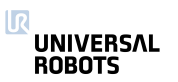

#### stopj $(a)$

Stop (linear in joint space)

Decelerate joint speeds to zero

#### **Parameters**

a: joint acceleration (rad/s^2) (of leading axis)

Example command: stopj(2)

- Example Parameters:
	- $-$  a = 2 rad/s $\sqrt{2}$   $\rightarrow$  rate of deceleration of the leading axis.

stopl $(a, a$ Rot='a')

Stop (linear in tool space)

Decelerate tool speed to zero

#### **Parameters**

- a: tool accleration (m/s^2)
- aRot: tool acceleration (rad/s^2) (optional), if not defined a, position acceleration, is used

**Example command:** stopl(20)

- Example Parameters:
	- $-$  a = 20 m/s $\frac{1}{2}$   $\rightarrow$  rate of deceleration of the tool
	- $-$  aRot  $\rightarrow$  tool deceleration (rad/s^2) (optional), if not defined, position acceleration, is used. i.e. it supersedes the "a" deceleration.

## teach\_mode()

Set robot in freedrive mode. In this mode the robot can be moved around by hand in the same way as by pressing the "freedrive" button. The robot will not be able to follow a trajectory (eg. a movej) in this mode.

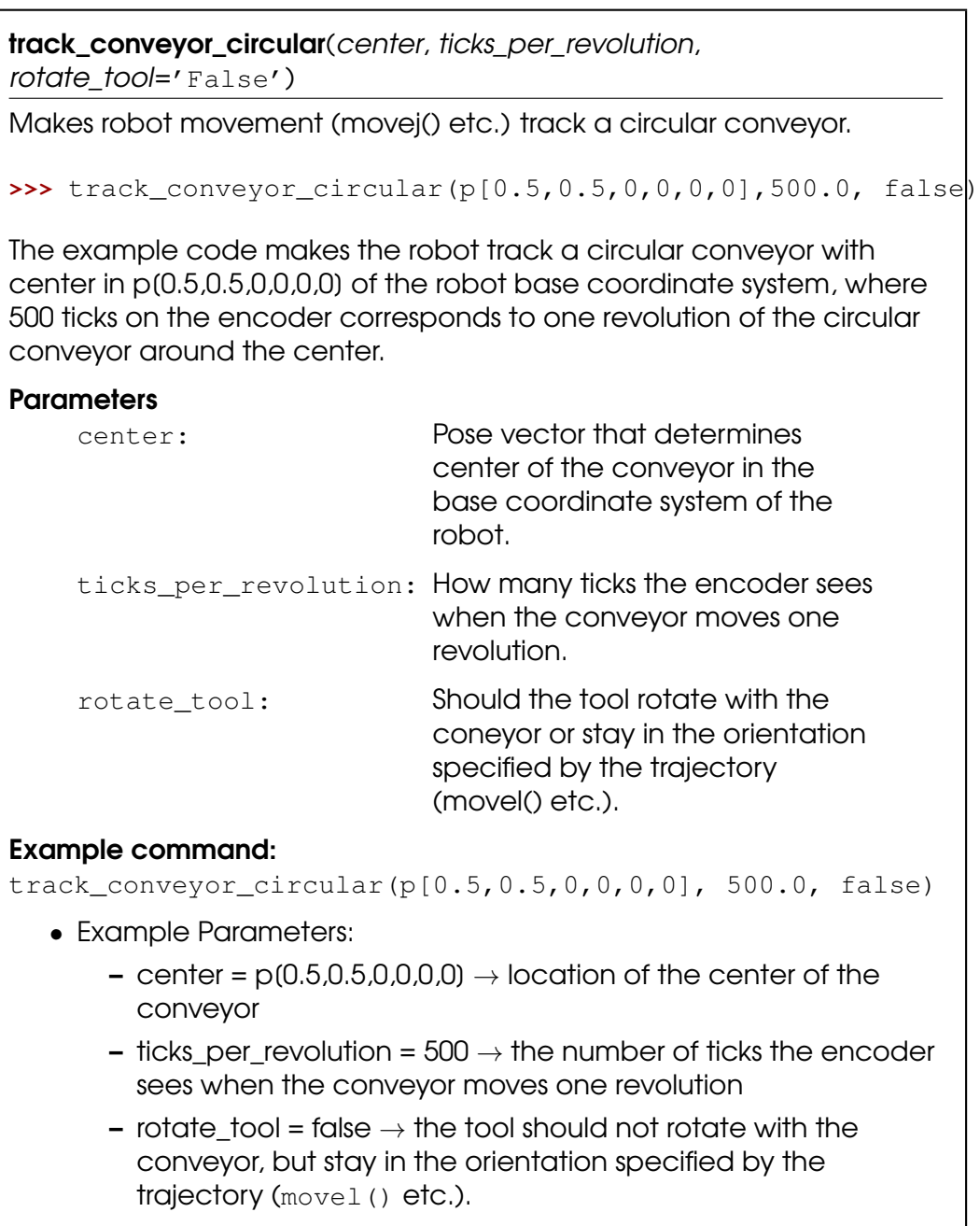

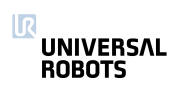

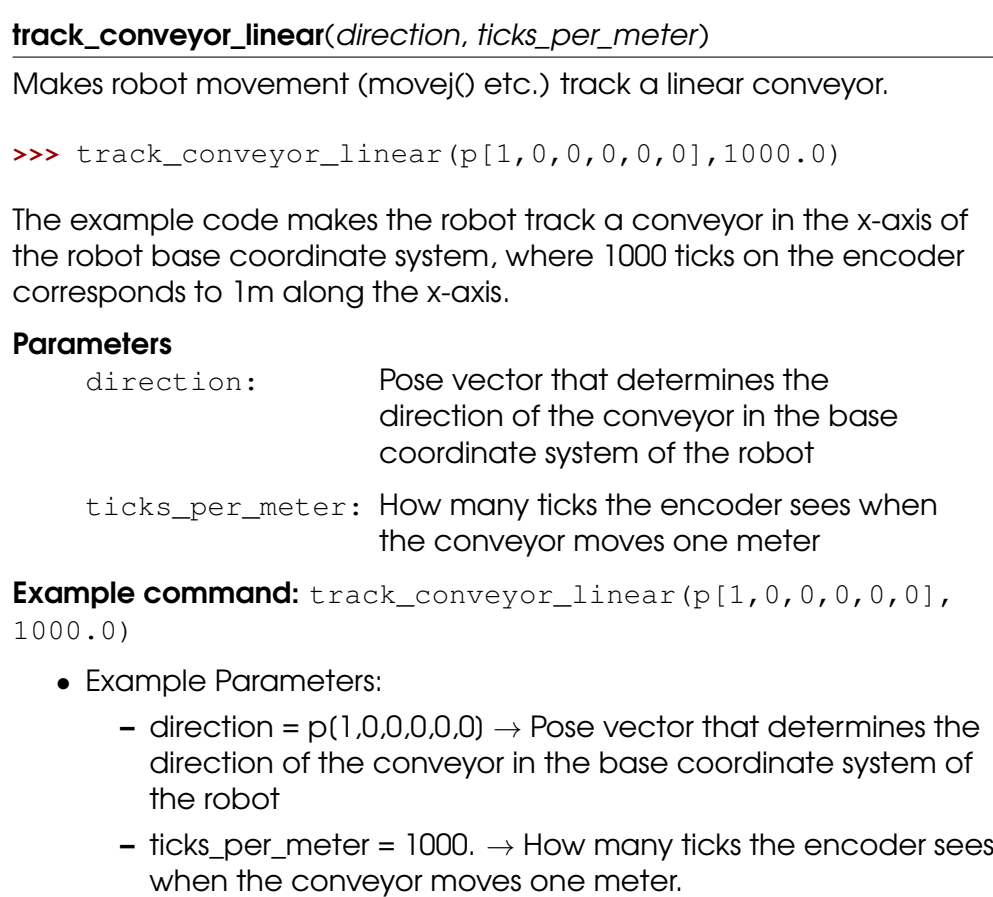

## <span id="page-27-0"></span>2.2 Variables

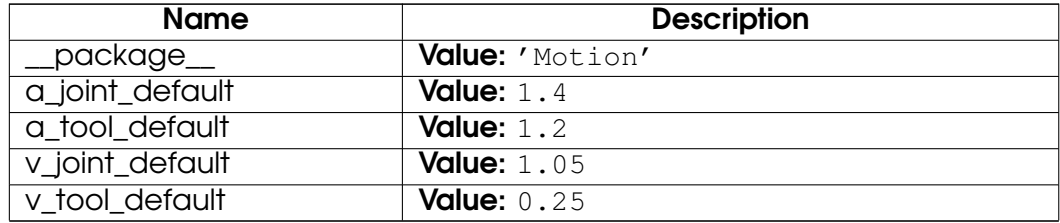

# <span id="page-28-0"></span>3 Module internals

## <span id="page-28-1"></span>3.1 Functions

#### force()

Returns the force exerted at the TCP

Return the current externally exerted force at the TCP. The force is the norm of Fx, Fy, and Fz calculated using get\_tcp\_force().

#### Return Value

The force in Newtons (float)

#### get\_actual\_joint\_positions()

Returns the actual angular positions of all joints

The angular actual positions are expressed in radians and returned as a vector of length 6. Note that the output might differ from the output of get\_target\_joint\_positions(), especially during acceleration and heavy loads.

#### Return Value

The current actual joint angular position vector in rad : (Base, Shoulder, Elbow, Wrist1, Wrist2, Wrist3)

## get\_actual\_joint\_speeds()

Returns the actual angular velocities of all joints

The angular actual velocities are expressed in radians pr. second and returned as a vector of length 6. Note that the output might differ from the output of get\_target\_joint\_speeds(), especially during acceleration and heavy loads.

#### Return Value

The current actual joint angular velocity vector in rad/s: [Base, Shoulder, Elbow, Wrist1, Wrist2, Wrist3]

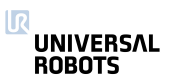

#### get\_actual\_tcp\_pose()

Returns the current measured tool pose

Returns the 6d pose representing the tool position and orientation specified in the base frame. The calculation of this pose is based on the actual robot encoder readings.

#### Return Value

The current actual TCP vector [X, Y, Z, Rx, Ry, Rz]

#### get\_actual\_tcp\_speed()

Returns the current measured TCP speed

The speed of the TCP retuned in a pose structure. The first three values are the cartesian speeds along x, y, z, and the last three define the current rotation axis, rx,ry,rz, and the length |rz,ry,rz| defines the angular velocity in radians/s.

#### Return Value

The current actual TCP velocity vector [X, Y, Z, Rx, Ry, Rz]

#### get\_actual\_tool\_flange\_pose()

Returns the current measured tool flange pose

Returns the 6d pose representing the tool flange position and orientation specified in the base frame, without the Tool Center Point offset. The calculation of this pose is based on the actual robot encoder readings.

#### Return Value

The current actual tool flange vector: [X, Y, Z, Rx, Ry, Rz]

Note: See get\_actual\_tcp\_pose for the actual 6d pose including TCP offset.

#### get\_controller\_temp()

Returns the temperature of the control box

The temperature of the robot control box in degrees Celcius.

#### Return Value

A temperature in degrees Celcius (float)

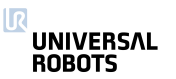

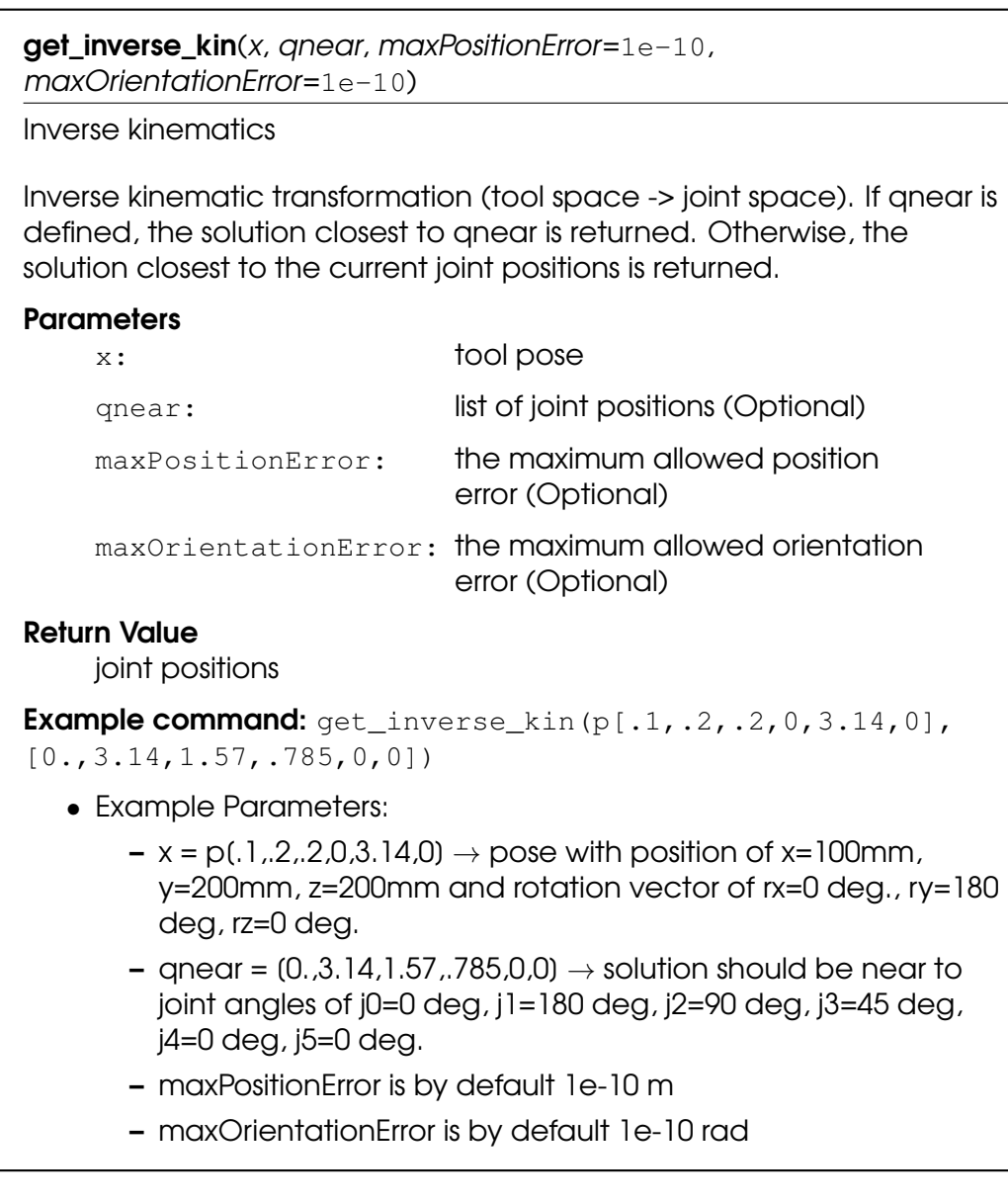

#### get\_joint\_temp(j)

Returns the temperature of joint j

The temperature of the joint house of joint j, counting from zero. j=0 is the base joint, and j=5 is the last joint before the tool flange.

#### **Parameters**

j: The joint number (int)

#### Return Value

A temperature in degrees Celcius (float)

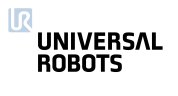

#### get\_joint\_torques()

Returns the torques of all joints

The torque on the joints, corrected by the torque needed to move the robot itself (gravity, friction, etc.), returned as a vector of length 6.

#### Return Value

The joint torque vector in Nm: [Base, Shoulder, Elbow, Wrist1, Wrist2, Wrist3]

#### get\_target\_joint\_positions()

Returns the desired angular position of all joints

The angular target positions are expressed in radians and returned as a vector of length 6. Note that the output might differ from the output of get\_actual\_joint\_positions(), especially during acceleration and heavy loads.

#### Return Value

The current target joint angular position vector in rad: [Base, Shoulder, Elbow, Wrist1, Wrist2, Wrist3)

#### get\_target\_joint\_speeds()

Returns the desired angular velocities of all joints

The angular target velocities are expressed in radians pr. second and returned as a vector of length 6. Note that the output might differ from the output of get actual joint speeds(), especially during acceleration and heavy loads.

#### Return Value

The current target joint angular velocity vector in rad/s: [Base, Shoulder, Elbow, Wrist1, Wrist2, Wrist3]

#### get\_target\_tcp\_pose()

Returns the current target tool pose

Returns the 6d pose representing the tool position and orientation specified in the base frame. The calculation of this pose is based on the current target joint positions.

#### Return Value

The current target TCP vector [X, Y, Z, Rx, Ry, Rz]

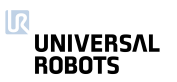

#### get\_target\_tcp\_speed()

Returns the current target TCP speed

The desired speed of the TCP returned in a pose structure. The first three values are the cartesian speeds along x,y,z, and the last three define the current rotation axis, rx,ry,rz, and the length l rz,ry,rz l defines the angular velocity in radians/s.

#### Return Value

The TCP speed (pose)

#### get  $top$  force $()$

Returns the wrench (Force/Torque vector) at the TCP

The external wrench is computed based on the error between the joint torques required to stay on the trajectory and the expected joint torques. The function returns "p[Fx (N), Fy(N), Fz(N), TRx (Nm), TRy (Nm), TRz (Nm)]". where Fx, Fy, and Fz are the forces in the axes of the robot base coordinate system measured in Newtons, and TRx, TRy, and TRz are the torques around these axes measured in Newton times Meters.

The maximum force exerted along each axis is 300 Newtons.

#### Return Value

the wrench (pose)

#### get tool accelerometer reading()

Returns the current reading of the tool accelerometer as a three-dimensional vector.

The accelerometer axes are aligned with the tool coordinates, and pointing an axis upwards results in a positive reading.

#### Return Value

X, Y, and Z composant of the measured acceleration in SI-units (m/s^2).

#### get\_tool\_current()

Returns the tool current

The tool current consumption measured in ampere.

#### Return Value

The tool current in ampere.

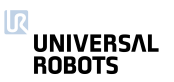

#### is\_steady()

Checks if robot is fully at rest.

True when the robot is fully at rest, and ready to accept higher external forces and torques, such as from industrial screwdrivers. It is useful in combination with the GUI's wait node, before starting the screwdriver or other actuators influencing the position of the robot.

Note: This function will always return false in modes other than the standard position mode, e.g. false in force and teach mode.

#### Return Value

True when the robot is fully at rest. Returns False otherwise (bool)

#### is\_within\_safety\_limits(pose)

Checks if the given pose is reachable and within the current safety limits of the robot.

This check considers joint limits (if the target pose is specified as joint positions), safety planes limits, TCP orientation deviation limits and range of the robot. If a solution is found when applying the inverse kinematics to the given target TCP pose, this pose is considered reachable.

## **Parameters**

pose: Target pose (which can also be specified as joint positions)

## Return Value

True if within limits, false otherwise (bool)

#### Example command:

is\_within\_safety\_limits(p[.1,.2,.2,0,3.14,0])

- Example Parameters:
	- pose =  $p(.1,.2,.2,0.3.14,0)$   $\rightarrow$  target pose with position of x=100mm, y=200mm, z=200mm and rotation vector of rx=0 deg., ry=180 deg, rz=0 deg.

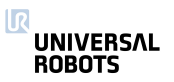

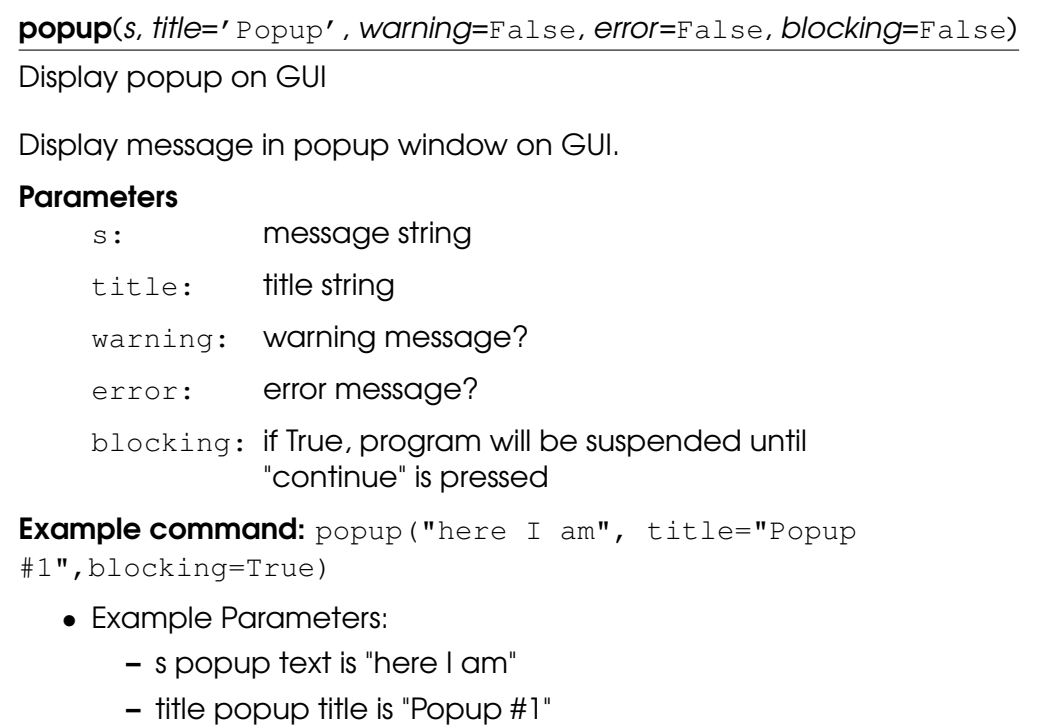

 $-$  blocking = true  $\rightarrow$  popup must be cleared before other actions will be performed.

#### powerdown()

Shutdown the robot, and power off the robot and controller.

#### set\_gravity(d)

Set the direction of the acceleration experienced by the robot. When the robot mounting is fixed, this corresponds to an accleration of g away from the earth's centre.

**>>>** set\_gravity([0, 9.82\*sin(theta), 9.82\*cos(theta)])

will set the acceleration for a robot that is rotated "theta" radians around the x-axis of the robot base coordinate system

#### **Parameters**

d: 3D vector, describing the direction of the gravity, relative to the base of the robot.

Example command: set\_gravity(0,9.82,0)

- Example Parameters:
	- d is vector with a direction of y (direction of the robot cable) and a magnitude of 9.82 m/s^2 (1g).

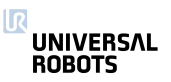

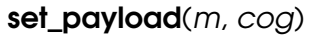

Set payload mass and center of gravity

Alternatively one could use set payload mass and set\_payload\_cog.

Sets the mass and center of gravity (abbr. cog) of the payload.

This function must be called, when the payload weight or weight distribution changes - i.e when the robot picks up or puts down a heavy workpiece.

The cog argument is optional - if not provided, the Tool Center Point (TCP) will be used as the Center of Gravity (cog). If the cog argument is omitted, later calls to set\_tcp(pose) will change CoG to the new TCP.

The cog is specified as a vector, [CoGx, CoGy, CoGz], displacement, from the toolmount.

#### **Parameters**

- m: mass in kilograms
- cog: Center of Gravity: [CoGx, CoGy, CoGz] in meters. Optional.

**Example command:**  $set\_payload(3., [0, 0, .3])$ 

- Example Parameters:
	- $m = 3 \rightarrow$  mass is set to 3 kg payload
	- $-$  cog =  $(0,0,0.3) \rightarrow$  Center of Gravity is set to x=0 mm, y=0 mm, z=300mm from the center of the tool mount in tool coordinates
## set\_payload\_cog(CoG)

Set center of gravity

See also set payload.

Sets center of gravity (abbr. CoG) of the payload.

This function must be called, when the weight distribution changes - i.e when the robot picks up or puts down a heavy workpiece.

The CoG is specified as a vector, [CoGx, CoGy, CoGz], displacement, from the toolmount.

### **Parameters**

CoG: Center of Gravity: [CoGx, CoGy, CoGz] in meters.

Example command: set\_payload\_cog([0,0,.3])

- Example Parameters:
	- $-$  CoG =  $(0,0,0.3) \rightarrow$  Center of Gravity is set to x=0 mm, y=0 mm, z=300mm from the center of the tool mount in tool coordinates

### set\_payload\_mass(m)

Set payload mass

See also set\_payload.

Sets the mass of the payload.

This function must be called, when the payload weight changes - i.e when the robot picks up or puts down a heavy workpiece.

#### **Parameters**

m: mass in kilograms

**Example command:** set\_payload\_mass(3.)

- Example Parameters:
	- $m = 3 \rightarrow$  mass is set to 3 kg payload

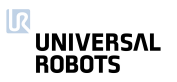

## set\_tcp(pose)

Set the Tool Center Point

Sets the transformation from the output flange coordinate system to the TCP as a pose.

#### **Parameters**

pose: A pose describing the transformation.

**Example command:**  $set\_tcp(p[0.,.2,.3,0.,3.14,0.])$ 

- Example Parameters:
	- $-$  pose = p(0,,,2,,3,0,,3,14,0,)  $\rightarrow$  tool center point is set to x=0mm, y=200mm, z=300mm, rotation vector is rx=0 deg, ry=180 deg, rz=0 deg. In tool coordinates

## sleep $(t)$

Sleep for an amount of time

#### **Parameters**

 $t:$  time  $(s)$ 

Example command: sleep(3.)

- Example Parameters:
	- $-$  t = 3.  $\rightarrow$  time to sleep

#### sync()

Uses up the remaining "physical" time a thread has in the current frame.

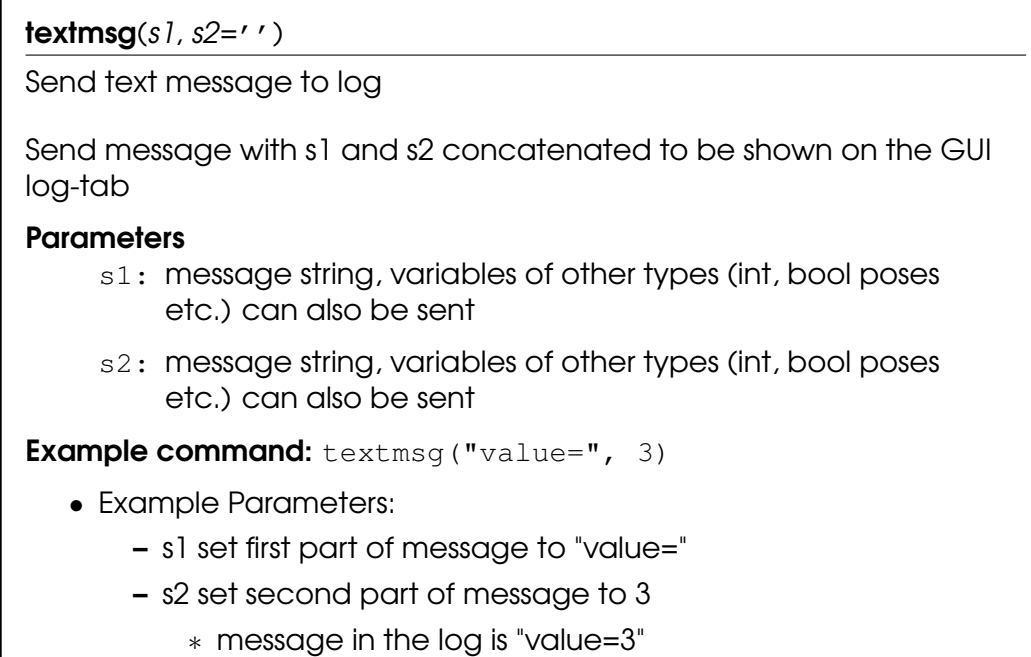

# 3.2 Variables

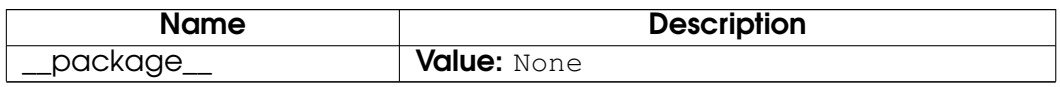

# 4 Module urmath

# 4.1 Functions

 $\operatorname{acos}(f)$ Returns the arc cosine of f

Returns the principal value of the arc cosine of f, expressed in radians. A runtime error is raised if f lies outside the range [-1, 1].

## **Parameters**

f: floating point value

## Return Value

the arc cosine of f.

Example command: acos (0.707)

- Example Parameters:
	- f is the cos of 45 deg. (.785 rad)
		- ∗ Returns .785

## $\text{asin}(f)$

Returns the arc sine of f

Returns the principal value of the arc sine of f, expressed in radians. A runtime error is raised if f lies outside the range [-1, 1].

## **Parameters**

f: floating point value

## Return Value

the arc sine of f.

**Example command:** asin(0.707)

- Example Parameters:
	- f is the sin of 45 deg. (.785 rad)
		- ∗ Returns .785

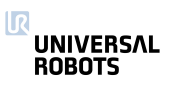

## $\mathsf{atan}(f)$

Returns the arc tangent of f

Returns the principal value of the arc tangent of f, expressed in radians.

## **Parameters**

f: floating point value

# Return Value

the arc tangent of f.

**Example command: atan(1.)** 

- Example Parameters:
	- f is the tan of 45 deg. (.785 rad)
		- ∗ Returns .785

# $\mathsf{atan2}(x, y)$

Returns the arc tangent of x/y

Returns the principal value of the arc tangent of x/y, expressed in radians. To compute the value, the function uses the sign of both arguments to determine the quadrant.

## **Parameters**

- x: floating point value
- y: floating point value

# Return Value

the arc tangent of x/y.

**Example command:** atan2(.5,.5)

- Example Parameters:
	- $x$  is the one side of the triangle
	- y is the second side of a triangle
		- ∗ Returns atan(.5/.5) = .785

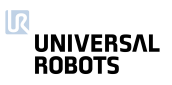

## binary\_list\_to\_integer(l)

Returns the value represented by the content of list l

Returns the integer value represented by the bools contained in the list l when evaluated as a signed binary number.

#### **Parameters**

l: The list of bools to be converted to an integer. The bool at index 0 is evaluated as the least significant bit. False represents a zero and True represents a one. If the list is empty this function returns 0. If the list contains more than 32 bools, the function returns the signed integer value of the first 32 bools in the list.

### Return Value

The integer value of the binary list content.

### Example command:

binary\_list\_to\_integer([True,False,False,True])

- Example Parameters:
	- l represents the binary values 1001
		- ∗ Returns 9

#### ceil(f)

Returns the smallest integer value that is not less than f

Rounds floating point number to the smallest integer no greater than f.

#### **Parameters**

f: floating point value

#### Return Value

rounded integer

Example command: ceil(1.43)

- Example Parameters:
	- Returns 2

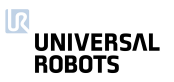

## $cos(f)$

Returns the cosine of f

Returns the cosine of an angle of f radians.

## **Parameters**

f: floating point value

Return Value the cosine of f.

Example command: cos(1.57)

- Example Parameters:
	- f is angle of 1.57 rad (90 deg)
		- ∗ Returns 0.0

# $d2r(d)$

Returns degrees-to-radians of d

Returns the radian value of 'd' degrees. Actually: (d/180)\*MATH\_PI

## **Parameters**

d: The angle in degrees

## Return Value

The angle in radians

**Example command: d2r(90)** 

- Example Parameters:
	- d angle in degrees
		- ∗ Returns 1.57 angle in radians

# floor $(f)$

Returns largest integer not greater than f

Rounds floating point number to the largest integer no greater than f.

## **Parameters**

f: floating point value

## Return Value

rounded integer

**Example command:** floor(1.53)

- Example Parameters:
	- Returns 1

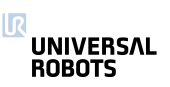

# get\_list\_length(v)

Returns the length of a list variable

The length of a list is the number of entries the list is composed of.

## **Parameters**

v: A list variable

## Return Value

An integer specifying the length of the given list

Example command: get\_list\_length([1,3,3,6,2])

- Example Parameters:
	- $-$  v is the list  $1,3,3,6,2$ 
		- ∗ Returns 5

# integer\_to\_binary\_list(x)

Returns the binary representation of x

Returns a list of bools as the binary representation of the signed integer value x.

## **Parameters**

x: The integer value to be converted to a binary list.

# Return Value

A list of 32 bools, where False represents a zero and True represents a one. The bool at index 0 is the least significant bit.

Example command: integer\_to\_binary\_list(57)

- Example Parameters:
	- x integer 57
		- ∗ Returns binary list

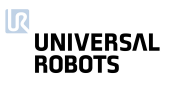

interpolate\_pose(p\_from, p\_to, alpha)

Linear interpolation of tool position and orientation.

When alpha is 0, returns p\_from. When alpha is 1, returns p\_to. As alpha goes from 0 to 1, returns a pose going in a straight line (and geodetic orientation change) from p\_from to p\_to. If alpha is less than 0, returns a point before p\_from on the line. If alpha is greater than 1, returns a pose after p\_to on the line.

## **Parameters**

p\_from: tool pose (pose)

p\_to: tool pose (pose)

alpha: Floating point number

## Return Value

interpolated pose (pose)

**Example command:** interpolate pose(p[.2,.2,.4,0,0,0],

 $p[.2,.2,.6,0,0,0], .5)$ 

- Example Parameters:
	- $-p_{\text{from}} = p(.2,.2,.4,0,0,0)$
	- $-p_1$ to = p(.2,.2,.6,0,0,0)
	- $-$  alpha =  $.5$ 
		- ∗ Returns p[.2,.2,.5,0,0,0]

# $length(*v*)$

Returns the length of a list variable or a string

The length of a list or string is the number of entries or characters it is composed of.

## **Parameters**

v: A list or string variable

## Return Value

An integer specifying the length of the given list or string

Example command: length("here I am")

- Example Parameters:
	- v equals string "here I am"
		- ∗ Returns 9

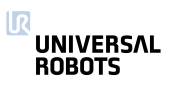

#### $log(b, f)$

Returns the logarithm of f to the base b

Returns the logarithm of f to the base b. If b or f is negative, or if b is 1 a runtime error is raised.

#### **Parameters**

- b: floating point value
- f: floating point value

### Return Value

the logarithm of f to the base of b.

**Example command:**  $log(10, 4.)$ 

- Example Parameters:
	- b is base 10
	- f is log of 4
		- ∗ Returns 0.60206

## $norm(a)$

Returns the norm of the argument

The argument can be one of four different types:

Pose: In this case the euclidian norm of the pose is returned.

Float: In this case fabs(a) is returned.

Int: In this case abs(a) is returned.

List: In this case the euclidian norm of the list is returned, the list elements must be numbers.

#### **Parameters**

a: Pose, float, int or List

#### Return Value norm of a

Example command:

- norm  $(-5.3)$   $\rightarrow$  Returns 5.3
- norm $(-8) \rightarrow$  Returns 8
- norm(p[-.2,.2,-.2,-1.57,0,3.14])  $\rightarrow$  Returns 3.52768

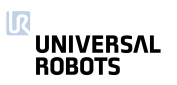

point\_dist(p\_from, p\_to)

Point distance

### **Parameters**

p\_from: tool pose (pose)

p\_to: tool pose (pose)

### Return Value

Distance between the two tool positions (without considering rotations)

**Example command:** point\_dist(p[.2,.5,.1,1.57,0,3.14], p[.2,.5,.6,0,1.57,3.14])

- Example Parameters:
	- $-$  p\_from = p(.2,.5,.1,1.57,0,3.14)  $\rightarrow$  The first point
	- $-$  p\_to = p(.2,.5,.6,0,1.57,3.14)  $\rightarrow$  The second point
		- ∗ Returns distance between the points regardless of rotation

## pose\_add $(p_l, p_2)$

Pose addition

Both arguments contain three position parameters (x, y, z) jointly called P, and three rotation parameters (R\_x, R\_y, R\_z) jointly called R. This function calculates the result x\_3 as the addition of the given poses as follows:

p $3.P = p$  1.P + p $2.P$ 

 $p_3$ .R =  $p_1$ .R  $*$   $p_2$ .R

## **Parameters**

p\_1: tool pose 1(pose)

 $p$  2: tool pose 2 (pose)

## Return Value

Sum of position parts and product of rotation parts (pose)

**Example command:**  $pose\_add(p[.2,.5,.1,1.57,0,0],$ 

p[.2,.5,.6,1.57,0,0])

- Example Parameters:
	- $-$  p\_1 = p(.2,.5,.1,1.57,0,0)  $\rightarrow$  The first point
	- $-$  p 2 = p(.2,.5,.6,1.57,0,0)  $\rightarrow$  The second point
		- ∗ Returns p[0.4,1.0,0.7,3.14,0,0]

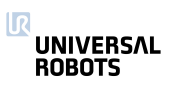

pose\_dist(p\_from, p\_to)

Pose distance

## **Parameters**

p\_from: tool pose (pose)

p\_to: tool pose (pose)

## Return Value

distance

**Example command:**  $pose\_dist(p[.2, .5, .1, 1.57, 0, 3.14]$ , p[.2,.5,.6,0,1.57,3.14])

- Example Parameters:
	- $p_{\text{r}} = p_{\text{r}}(1, 2, 5, 1, 1.57, 0, 3.14) \rightarrow \text{The first point}$
	- p\_to = p(.2,.5,.6,0,1.57,3.14)  $\rightarrow$  The second point
		- ∗ Returns distance between the points regardless of rotation

## pose\_inv(p\_from)

Get the inverse of a pose

## **Parameters**

p\_from: tool pose (spatial vector)

## Return Value

inverse tool pose transformation (spatial vector)

**Example command:**  $pose\_inv(p[.2, .5, .1, 1.57, 0, 3.14])$ 

- Example Parameters:
	- $-$  p\_from = p(.2,.5,.1,1.57,0,3.14)  $\rightarrow$  The point
		- ∗ Returns p[0.19324,0.41794,-0.29662,1.23993,0.0,2.47985]

pose\_sub(p\_to, p\_from)

Pose subtraction

### **Parameters**

p\_to: tool pose (spatial vector)

p\_from: tool pose (spatial vector)

Return Value

tool pose transformation (spatial vector)

**Example command:**  $pose\_sub(p[.2, .5, .1, 1.57, 0, 0],$ 

p[.2,.5,.6,1.57,0,0])

- Example Parameters:
	- $-p_1 = p(.2,.5,.1,1.57,0,0) \rightarrow$  The first point
	- $-p_2 = p(.2,.5,.6,1.57,0,0) \rightarrow$  The second point
		- ∗ Returns p[0.0,0.0,-0.5,0.0,.0.,0.0]

pose\_trans(p\_from, p\_from\_to)

Pose transformation

The first argument, p\_from, is used to transform the second argument, p\_from\_to, and the result is then returned. This means that the result is the resulting pose, when starting at the coordinate system of p\_from, and then in that coordinate system moving p\_from\_to.

This function can be seen in two different views. Either the function transforms, that is translates and rotates, p\_from\_to by the parameters of p\_from. Or the function is used to get the resulting pose, when first making a move of p\_from and then from there, a move of p\_from\_to.

If the poses were regarded as transformation matrices, it would look like:

T\_world->to = T\_world->from  $*$  T\_from->to

 $T_x \rightarrow$ to =  $T_x \rightarrow$ from  $*$   $T_f$ rom- $>$ to

### **Parameters**

p\_from: starting pose (spatial vector)

p\_from\_to: pose change relative to starting pose (spatial vector)

## Return Value

resulting pose (spatial vector)

**Example command:**  $pose_{trans}(p[.2,.5,.1,1.57,0,0],$ p[.2,.5,.6,1.57,0,0])

• Example Parameters:

- $-$  p\_1 = p(.2,.5,.1,1.57,0,0)  $\rightarrow$  The first point
- $-p_2 = p(.2,.5,.6,1.57,0,0) \rightarrow$  The second point
	- ∗ Returns p[0.4,-0.0996,0.60048,3.14,0.0,0.0]

pow(base, exponent)

Returns base raised to the power of exponent

Returns the result of raising base to the power of exponent. If base is negative and exponent is not an integral value, or if base is zero and exponent is negative, a runtime error is raised.

#### **Parameters**

base: floating point value

exponent: floating point value

#### Return Value

base raised to the power of exponent

Example command: pow(5.,3)

- Example Parameters:
	- $-$  Base = 5
	- $-$  Exponent = 3
		- ∗ Returns 125.

## r $2d(r)$

Returns radians-to-degrees of r

Returns the degree value of 'r' radians.

#### **Parameters**

 $r:$  The angle in radians

#### Return Value

The angle in degrees

Example command: r2d(1.57)

- Example Parameters:
	- r 1.5707 rad
		- ∗ Returns 90 deg

#### random()

Random Number

#### Return Value

pseudo-random number between 0 and 1 (float)

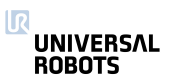

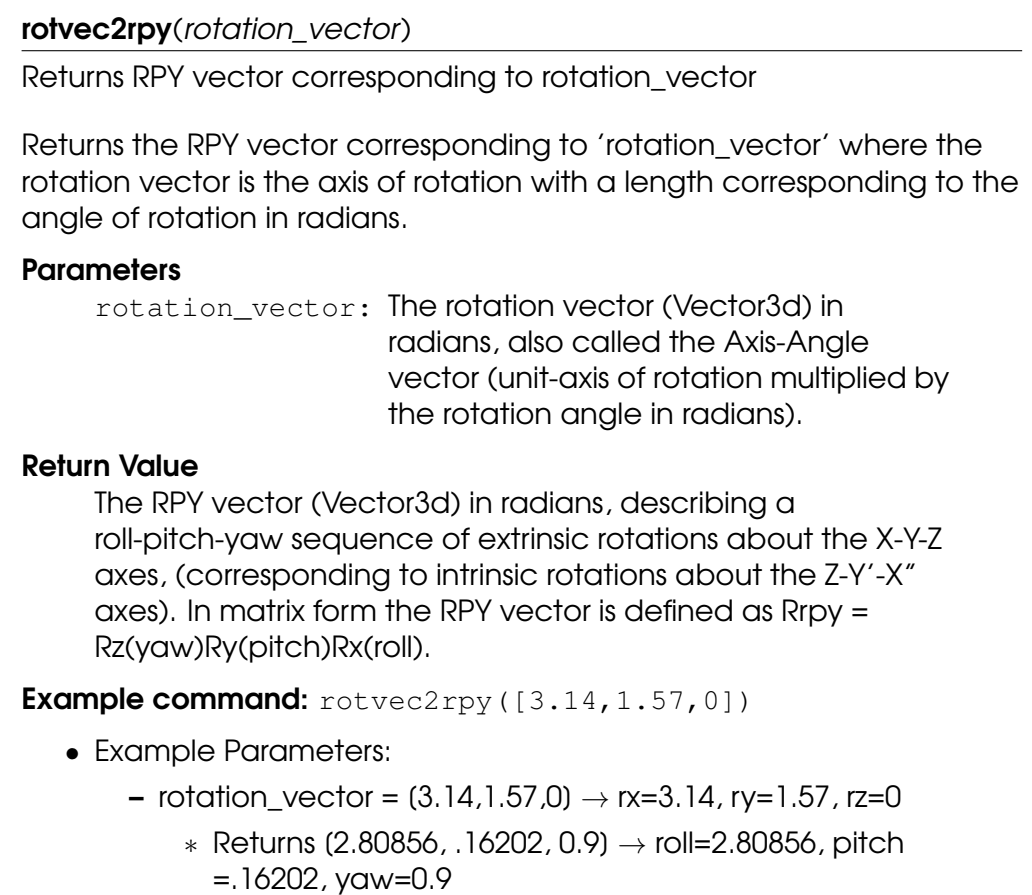

#### rpy2rotvec(rpy\_vector)

Returns rotation vector corresponding to rpy\_vector

Returns the rotation vector corresponding to 'rpy\_vector' where the RPY (roll-pitch-yaw) rotations are extrinsic rotations about the X-Y-Z axes (corresponding to intrinsic rotations about the Z-Y'-X" axes).

#### **Parameters**

rpy\_vector: The RPY vector (Vector3d) in radians, describing a roll-pitch-yaw sequence of extrinsic rotations about the X-Y-Z axes, (corresponding to intrinsic rotations about the Z-Y'-X" axes). In matrix form the RPY vector is defined as Rrpy = Rz(yaw)Ry(pitch)Rx(roll).

## Return Value

The rotation vector (Vector3d) in radians, also called the Axis-Angle vector (unit-axis of rotation multiplied by the rotation angle in radians).

**Example command:** rpy2rotvec([3.14,1.57,0])

- Example Parameters:
	- rpy\_vector =  $(3.14,1.57,0) \rightarrow$  roll=3.14, pitch=1.57, yaw=0
		- ∗ Returns [2.22153, 0.00177, -2.21976] → rx=2.22153, ry
			- =0.00177, rz=-2.21976

## $sin(f)$

Returns the sine of f

Returns the sine of an angle of f radians.

#### **Parameters**

f: floating point value

## Return Value

the sine of f.

**Example command:** sin(1.57)

- Example Parameters:
	- f is angle of 1.57 rad (90 deg)
		- ∗ Returns 1.0

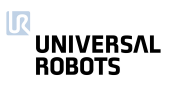

## $sqrt(f)$

Returns the square root of f

Returns the square root of f. If f is negative, a runtime error is raised.

## **Parameters**

f: floating point value

#### Return Value the square root of f.

**Example command:** sqrt(9)

• Example Parameters:

 $- f = 9$ 

∗ Returns 3

## $tan(f)$

Returns the tangent of f

Returns the tangent of an angle of f radians.

## **Parameters**

f: floating point value

# Return Value

the tangent of f.

**Example command:** tan(.7854)

- Example Parameters:
	- f is angle of .7854 rad (45 deg)
		- ∗ Returns 1.0

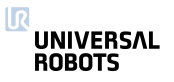

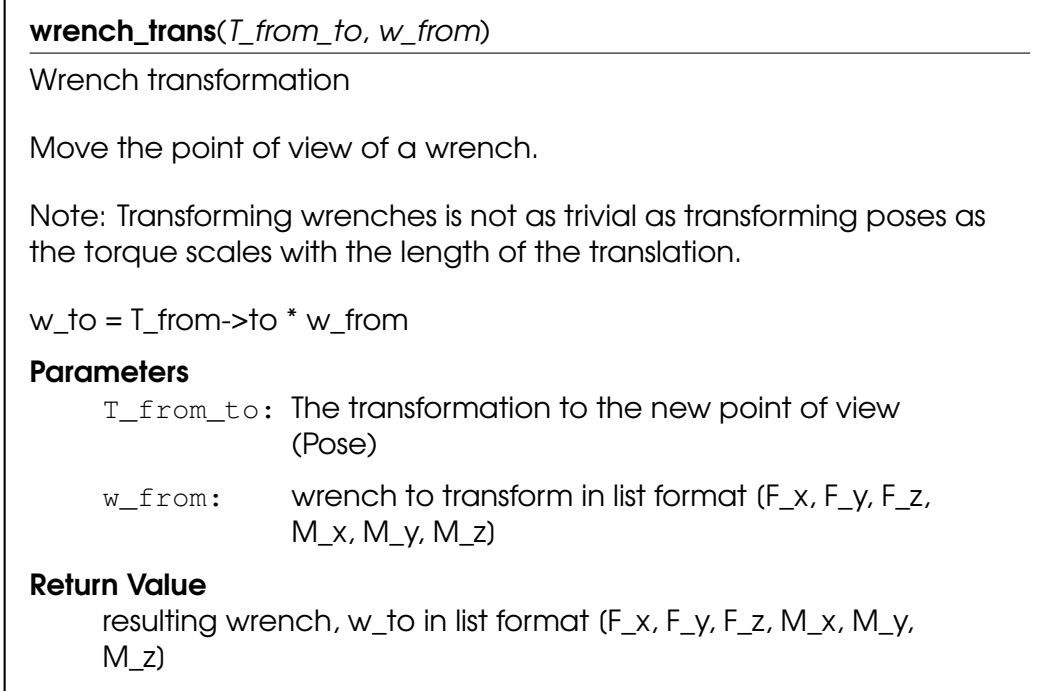

# 4.2 Variables

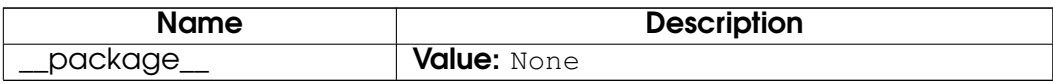

# 5 Module interfaces

# 5.1 Functions

get\_analog\_in $(n)$ 

Deprecated: Get analog input signal level

## **Parameters**

n: The number (id) of the input, integer: [0:3]

## Return Value

float, The signal level in Amperes, or Volts

Deprecated: The get\_standard\_analog\_in and get tool analog in replace this function. Ports 2-3 should be changed to 0-1 for the latter function. This function might be removed in the next major release.

Note: For backwards compatibility n:2-3 go to the tool analog inputs.

**Example command:** get analog in(1)

- Example Parameters:
	- n is analog input 1
		- ∗ Returns value of analog output #1

# get\_analog\_out(n)

Deprecated: Get analog output signal level

## **Parameters**

n: The number (id) of the output, integer: (0:1)

# Return Value

float, The signal level in Amperes, or Volts

**Deprecated:** The get\_standard\_analog\_out replaces this function. This function might be removed in the next major release.

**Example command:** get\_analog\_out(1)

- Example Parameters:
	- n is analog output 1
		- ∗ Returns value of analog output #1

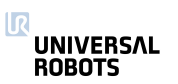

## get\_configurable\_digital\_in(n)

Get configurable digital input signal level

See also get\_standard\_digital\_in and get\_tool\_digital\_in.

### **Parameters**

n: The number (id) of the input, integer: [0:7]

#### Return Value

boolean, The signal level.

Example command: get\_configurable\_digital\_in(1)

- Example Parameters:
	- n is configurable digital input 1
		- ∗ Returns True or False

### get\_configurable\_digital\_out(n)

Get configurable digital output signal level

See also get\_standard\_digital\_out and get\_tool\_digital\_out.

### **Parameters**

n: The number (id) of the output, integer: [0:7]

## Return Value

boolean, The signal level.

Example command: get configurable digital out (1)

- Example Parameters:
	- n is configurable digital output 1
		- ∗ Returns True or False

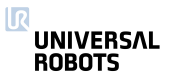

## get\_digital\_in(n)

Deprecated: Get digital input signal level

### **Parameters**

n: The number (id) of the input, integer: [0:9]

Return Value

boolean, The signal level.

Deprecated: The get\_standard\_digital\_in and

get\_tool\_digital\_in replace this function. Ports 8-9 should be changed to 0-1 for the latter function. This function might be removed in the next major release.

Note: For backwards compatibility n:8-9 go to the tool digital inputs.

Example command: get\_digital\_in(1)

- Example Parameters:
	- n is digital input 1
		- ∗ Returns True or False

# get\_digital\_out(n)

Deprecated: Get digital output signal level

#### **Parameters**

n: The number (id) of the output, integer: [0:9]

## Return Value

boolean, The signal level.

Deprecated: The get\_standard\_digital\_out and

get tool digital out replace this function. Ports 8-9 should be changed to 0-1 for the latter function. This function might be removed in the next major release.

Note: For backwards compatibility n:8-9 go to the tool digital outputs.

**Example command:** get\_digital\_out(1)

- Example Parameters:
	- n is digital output 1
		- ∗ Returns True or False

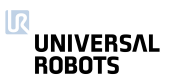

get\_euromap\_input(port\_number)

Reads the current value of a specific Euromap67 input signal. See http://universal-robots.com/support for signal specifications.

**>>>** var = get\_euromap\_input(3)

#### **Parameters**

port\_number: An integer specifying one of the available Euromap67 input signals.

#### Return Value

A boolean, either True or False

**Example command:** get\_euromap\_input(1)

- Example Parameters:
	- port\_number is euromap digital input on port 1
		- ∗ Returns True or False

#### get\_euromap\_output(port\_number)

Reads the current value of a specific Euromap67 output signal. This means the value that is sent from the robot to the injection moulding machine. See http://universal-robots.com/support for signal specifications.

```
>>> var = get_euromap_output(3)
```
#### **Parameters**

port\_number: An integer specifying one of the available Euromap67 output signals.

#### Return Value

A boolean, either True or False

**Example command:** get\_euromap\_output(1)

- Example Parameters:
	- port\_number is euromap digital output on port 1
		- ∗ Returns True or False

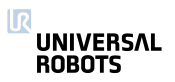

## $get\_flag(n)$

Flags behave like internal digital outputs. They keep information between program runs.

## **Parameters**

n: The number (id) of the flag, intereger: [0:32]

## Return Value

Boolean, The stored bit.

Example command: get\_flag(1)

- Example Parameters:
	- n is flag number 1
		- ∗ Returns True or False

get\_standard\_analog\_in(n)

Get standard analog input signal level

See also get\_tool\_analog\_in.

## **Parameters**

n: The number (id) of the input, integer: [0:1]

## Return Value

float, The signal level in Amperes, or Volts

Example command: get\_standard\_analog\_in(1)

- Example Parameters:
	- n is standard analog input 1
		- ∗ Returns value of standard analog input #1

# get\_standard\_analog\_out(n)

Get standard analog output signal level

## **Parameters**

n: The number (id) of the output, integer: [0:1]

# Return Value

float, The signal level in Amperes, or Volts

**Example command:** get\_standard\_analog\_out(1)

- Example Parameters:
	- n is standard analog output 1
		- ∗ Returns value of standard analog output #1

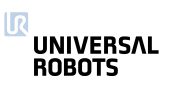

#### get\_standard\_digital\_in(n)

Get standard digital input signal level

See also get configurable digital in and get\_tool\_digital\_in.

#### **Parameters**

n: The number (id) of the input, integer: [0:7]

Return Value boolean, The signal level.

Example command: get\_standard\_digital\_in(1)

- Example Parameters:
	- n is standard digital input 1
		- ∗ Returns True or False

### get\_standard\_digital\_out(n)

Get standard digital output signal level

```
See also get_configurable_digital_out and
get_tool_digital_out.
```
#### **Parameters**

n: The number (id) of the output, integer: [0:7]

#### Return Value

boolean, The signal level.

**Example command:** get\_standard\_digital\_out(1)

- Example Parameters:
	- n is standard digital output 1
		- ∗ Returns True or False

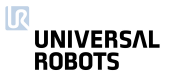

## get\_tool\_analog\_in(n)

Get tool analog input signal level

See also get\_standard\_analog\_in.

#### **Parameters**

n: The number (id) of the input, integer: [0:1]

#### Return Value

float, The signal level in Amperes, or Volts

Example command: get\_tool\_analog\_in(1)

- Example Parameters:
	- n is tool analog input 1
		- ∗ Returns value of tool analog input #1

### get\_tool\_digital\_in(n)

Get tool digital input signal level

```
See also get configurable digital in and
get_standard_digital_in.
```
#### **Parameters**

n: The number (id) of the input, integer: [0:1]

#### Return Value

boolean, The signal level.

**Example command:** get\_tool\_digital\_in(1)

- Example Parameters:
	- n is tool digital input 1
		- ∗ Returns True or False

# get\_tool\_digital\_out(n) Get tool digital output signal level See also get\_standard\_digital\_out and get\_configurable\_digital\_out. **Parameters** n: The number (id) of the output, integer: [0:1]

# Return Value boolean, The signal level.

Example command: get\_tool\_digital\_out(1)

- Example Parameters:
	- n is tool digital out 1
		- ∗ Returns True or False

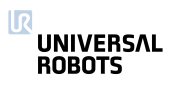

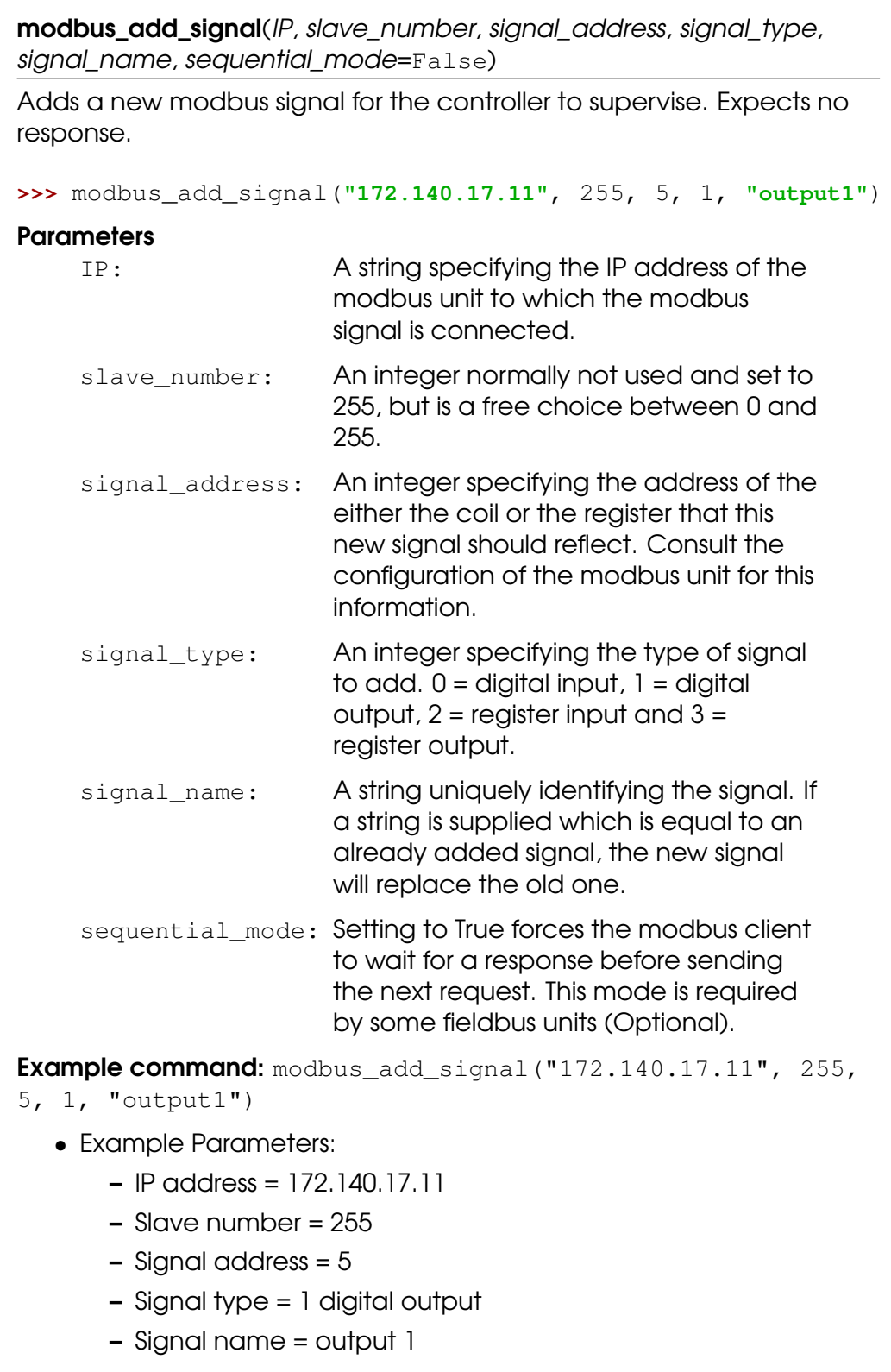

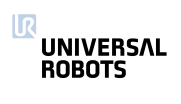

modbus\_delete\_signal(signal\_name)

Deletes the signal identified by the supplied signal name.

**>>>** modbus\_delete\_signal(**"output1"**)

#### **Parameters**

signal\_name: A string equal to the name of the signal that should be deleted.

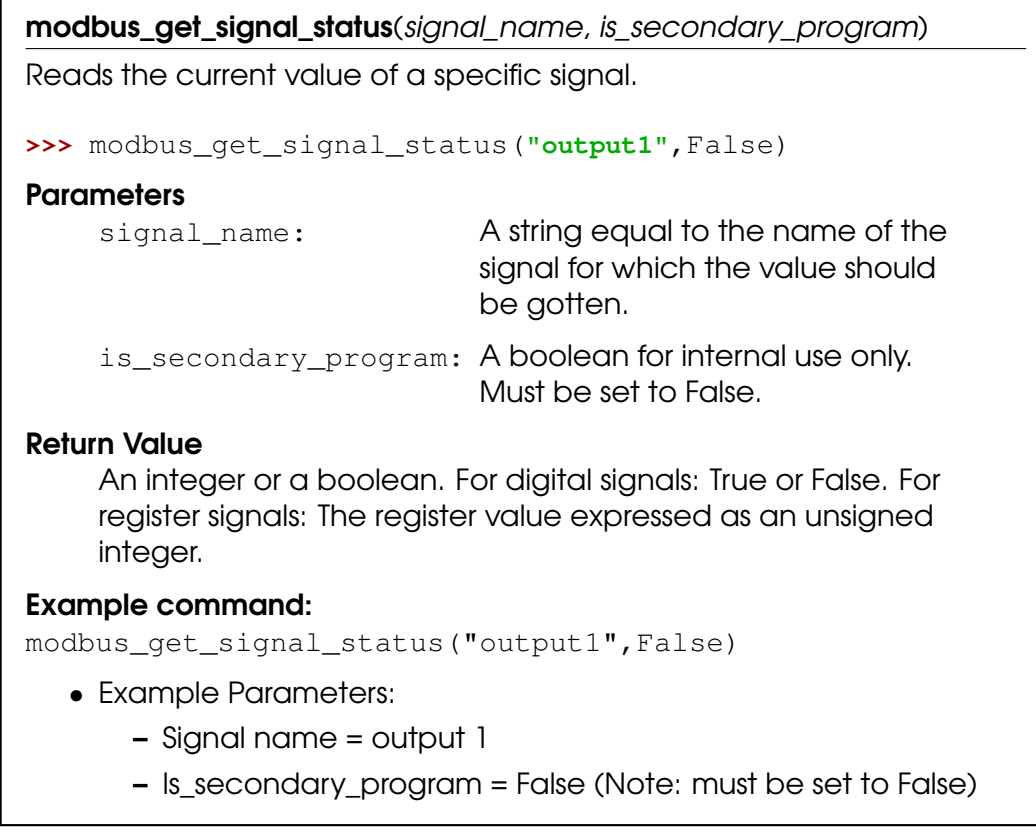

modbus\_send\_custom\_command(IP, slave\_number, function\_code, data)

Sends a command specified by the user to the modbus unit located on the specified IP address. Cannot be used to request data, since the response will not be received. The user is responsible for supplying data which is meaningful to the supplied function code. The builtin function takes care of constructing the modbus frame, so the user should not be concerned with the length of the command.

```
>>> modbus_send_custom_command("172.140.17.11",103,6,
>>> [17,32,2,88])
```
The above example sets the watchdog timeout on a Beckhoff BK9050 to 600 ms. That is done using the modbus function code 6 (preset single register) and then supplying the register address in the first two bytes of the data array  $((17,32) = (0x1120))$  and the desired register content in the last two bytes  $((2,88) = (0 \times 0258) =$  dec 600).

### **Parameters**

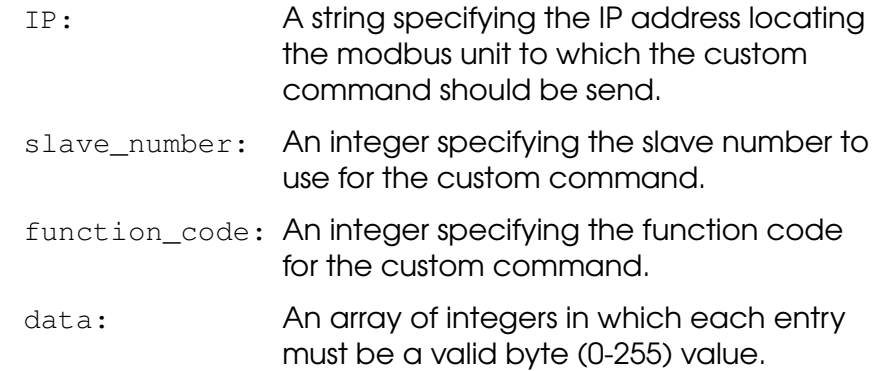

## Example command:

```
modbus_send_custom_command("172.140.17.11", 103, 6,
[17,32,2,88])
```
- Example Parameters:
	- $-$  IP address = 172.140.17.11
	- Slave number = 103
	- $-$  Function code = 6
	- $-$  Data = (17,32,2,88)
		- ∗ Function code and data are specified by the manufacturer of the slave Modbus device connected to the UR controller

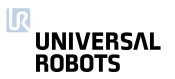

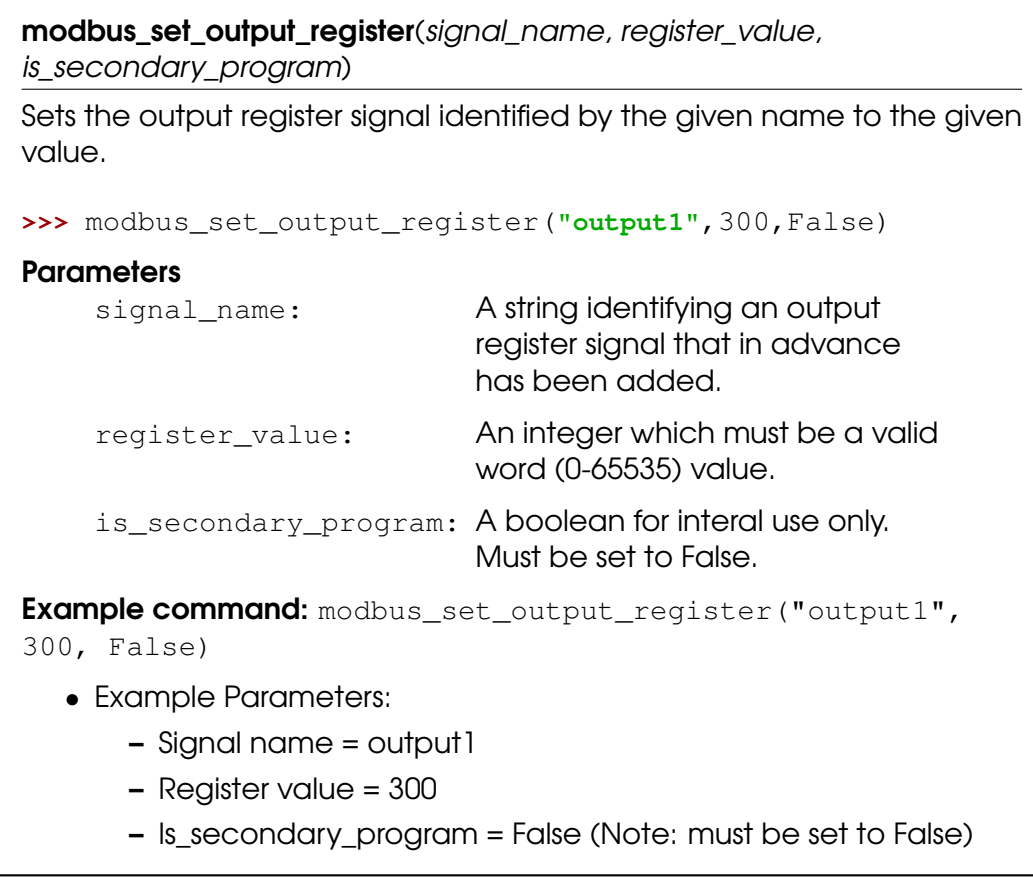

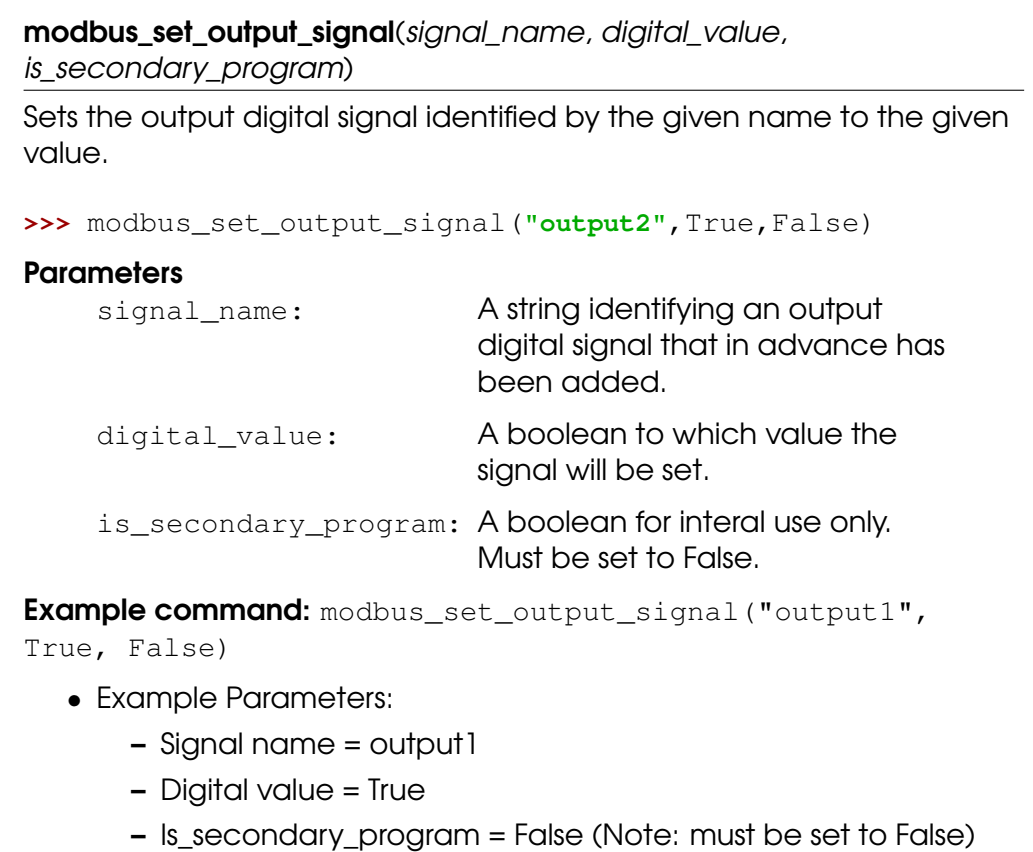

modbus\_set\_runstate\_dependent\_choice(signal\_name, runstate\_choice) Sets whether an output signal must preserve its state from a program, or it must be set either high or low when a program is not running. **>>>** modbus\_set\_runstate\_dependent\_choice(**"output2"**,1) **Parameters** signal\_name: A string identifying an output digital signal that in advance has been added. runstate  $choice:$  An integer:  $0 =$  preserve program state,  $1 = set$  low when a program is not running, 2 = set high when a program is not running. Example command: modbus\_set\_runstate\_dependent\_choice("output2", 1) • Example Parameters: – Signal name = output2 – Runstate dependent choice =  $1 \rightarrow$  set low when a program is not running

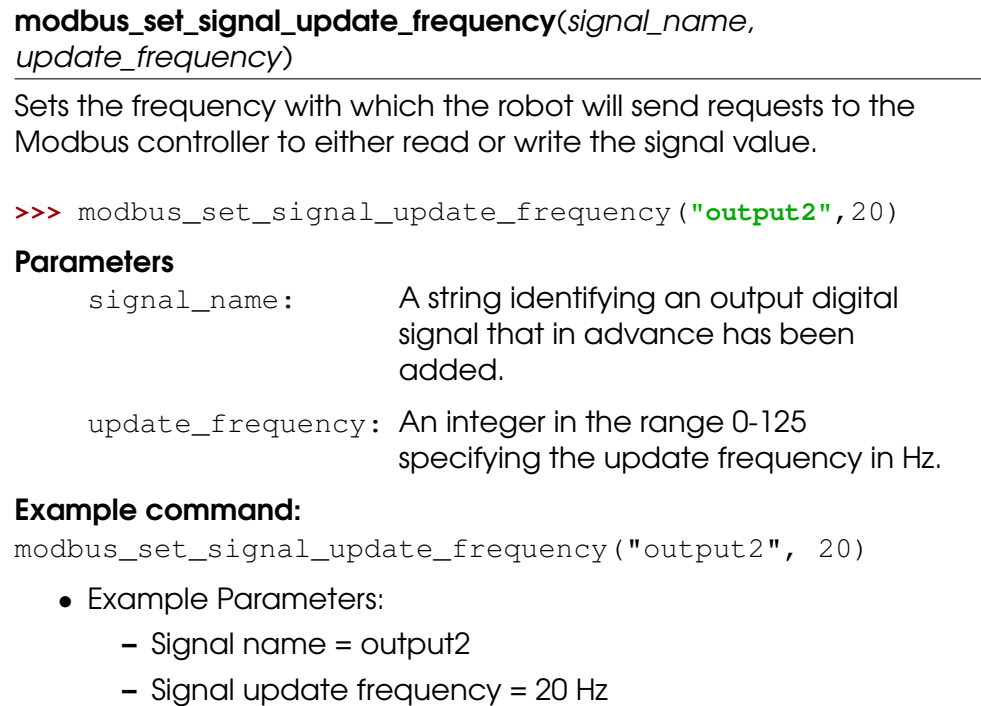

## read\_input\_boolean\_register(address)

Reads the boolean from one of the input registers, which can also be accessed by a Field bus. Note, uses it's own memory space.

**>>>** bool\_val = read\_input\_boolean\_register(3)

#### **Parameters**

address: Address of the register (0:63)

#### Return Value

The boolean value held by the register (True, False)

**Example command:** read\_input\_boolean\_register(3)

- Example Parameters:
	- Address = input boolean register 3

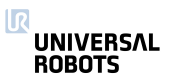

read\_input\_float\_register(address)

Reads the float from one of the input registers, which can also be accessed by a Field bus. Note, uses it's own memory space.

**>>>** float\_val = read\_input\_float\_register(3)

#### **Parameters**

address: Address of the register (0:23)

#### Return Value

The value held by the register (float)

Example command: read\_input\_float\_register(3)

- Example Parameters:
	- Address = input float register 3

read\_input\_integer\_register(address)

Reads the integer from one of the input registers, which can also be accessed by a Field bus. Note, uses it's own memory space.

**>>>** int\_val = read\_input\_integer\_register(3)

#### **Parameters**

address: Address of the register (0:23)

#### Return Value

The value held by the register [-2,147,483,648 : 2,147,483,647]

**Example command:** read\_input\_integer\_register(3)

- Example Parameters:
	- Address = input integer register 3

#### read\_output\_boolean\_register(address)

Reads the boolean from one of the output registers, which can also be accessed by a Field bus. Note, uses it's own memory space.

**>>>** bool\_val = read\_output\_boolean\_register(3)

#### **Parameters**

address: Address of the register (0:63)

#### Return Value

The boolean value held by the register (True, False)

Example command: read\_output\_boolean\_register(3)

- Example Parameters:
	- Address = output boolean register 3

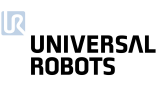

read\_output\_float\_register(address)

Reads the float from one of the output registers, which can also be accessed by a Field bus. Note, uses it's own memory space.

**>>>** float\_val = read\_output\_float\_register(3)

#### **Parameters**

address: Address of the register (0:23)

#### Return Value

The value held by the register (float)

Example command: read\_output\_float\_register(3)

- Example Parameters:
	- Address = output float register 3

read\_output\_integer\_register(address)

Reads the integer from one of the output registers, which can also be accessed by a Field bus. Note, uses it's own memory space.

**>>>** int\_val = read\_output\_integer\_register(3)

#### **Parameters**

address: Address of the register (0:23)

#### Return Value

The int value held by the register [-2,147,483,648 : 2,147,483,647]

**Example command:** read\_output\_integer\_register(3)

- Example Parameters:
	- Address = output integer register 3

#### read\_port\_bit(address)

Reads one of the ports, which can also be accessed by Modbus clients

**>>>** boolval = read\_port\_bit(3)

#### **Parameters**

address: Address of the port (See portmap on Support site, page "UsingModbusServer" )

#### Return Value

The value held by the port (True, False)

**Example command:** read port bit(3)

- Example Parameters:
	- Address = port bit 3

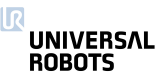

#### read\_port\_register(address)

Reads one of the ports, which can also be accessed by Modbus clients

**>>>** intval = read\_port\_register(3)

#### **Parameters**

address: Address of the port (See portmap on Support site, page "UsingModbusServer" )

#### Return Value

The signed integer value held by the port (-32768 : 32767)

Example command: read\_port\_register(3)

- Example Parameters:
	- Address = port register 3
#### <span id="page-72-0"></span>rpc\_factory(type, url)

Creates a new Remote Procedure Call (RPC) handle. Please read the subsection ef{Remote Procedure Call (RPC)} for a more detailed description of RPCs.

**>>>** proxy = rpc\_factory(**"xmlrpc"**, **"http://127.0.0.1:8080/RPC2"**)

#### **Parameters**

- type: The type of RPC backed to use. Currently only the "xmlrpc" protocol is available.
- url: The URL to the RPC server. Currently two protocols are supported: pstream and http. The pstream URL looks like "<ip-address>:<port>", for instance "127.0.0.1:8080" to make a local connection on port 8080. A http URL generally looks like "http://<ip-address>:<port>/<path>", whereby the

<path> depends on the setup of the http server. In the example given above a connection to a local Python webserver on port 8080 is made, which expects XMLRPC calls to come in on the path "RPC2".

# Return Value

A RPC handle with a connection to the specified server using the designated RPC backend. If the server is not available the function and program will fail. Any function that is made available on the server can be called using this instance. For example "bool isTargetAvailable(int number, ...)" would be "proxy.isTargetAvailable(var\_1, ...)", whereby any number of arguments are supported (denoted by the ...).

Note: Giving the RPC instance a good name makes programs much more readable (i.e. "proxy" is not a very good name).

Example command: rpc factory("xmlrpc", "http://127.0.0.1:8080/RPC2")

- Example Parameters:
	- $-$  type = xmlrpc
	- $-$  url = http://127.0.0.1:8080/RPC2

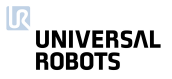

73 URScript

<span id="page-73-0"></span>rtde\_set\_watchdog(variable\_name, min\_frequency, action='pause') This function will activate a watchdog for a particular input variable to the RTDE. When the watchdog did not receive an input update for the specified variable in the time period specified by min\_frequency (Hz), the corresponding action will be taken. All watchdogs are removed on program stop. **>>>** rtde\_set\_watchdog(**"input\_int\_register\_0"**, 10, **"stop"**) **Parameters** variable\_name: Input variable name (string), as specified by the RTDE interface min\_frequency: The minimum frequency (float) an input update is expected to arrive. action: Optional: Either "ignore", "pause" or "stop" the program on a violation of the minimum frequency. The default action is "pause". Return Value None Note: Only one watchdog is necessary per RTDE input package to guarantee the specified action on missing updates. Example command: rtde set watchdog( "input int register 0" , 10, "stop" ) • Example Parameters: – variable name = input int register 0 – min frequency = 10 hz – action = stop the program

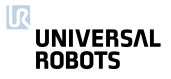

<span id="page-74-0"></span>set\_analog\_inputrange(port, range)

Deprecated: Set range of analog inputs

Port 0 and 1 is in the controller box, 2 and 3 is in the tool connector.

# **Parameters**

- $port:$  analog input port number,  $0,1$  = controller,  $2,3$  = tool
- range: Controller analog input range 0: 0-5V (maps automatically onto range 2) and range 2: 0-10V.
- range: Tool analog input range 0: 0-5V (maps automatically onto range 1), 1: 0-10V and 2: 4-20mA.

Deprecated: The set\_standard\_analog\_input\_domain and set tool analog input domain replace this function. Ports 2-3 should be changed to 0-1 for the latter function. This function might be removed in the next major release.

Note: For Controller inputs ranges 1: -5-5V and 3: -10-10V are no longer supported and will show an exception in the GUI.

# set\_analog\_out(n, f)

Deprecated: Set analog output signal level

# **Parameters**

- n: The number (id) of the output, integer: [0:1]
- $f$ : The relative signal level  $(0,1)$  (float)

**Deprecated:** The set\_standard\_analog\_out replaces this function. This function might be removed in the next major release.

**Example command:** set\_analog\_out(1,0.5)

- Example Parameters:
	- n is standard analog output port 1
	- f = 0.5, that corresponds to 5V (or 12mA depending on domain setting) on the output port

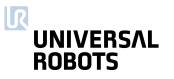

<span id="page-75-0"></span>set\_analog\_outputdomain(port, domain)

Set domain of analog outputs

# **Parameters**

port: analog output port number

domain: analog output domain: 0: 4-20mA, 1: 0-10V

Example command: set\_analog\_outputdomain(1,1)

- Example Parameters:
	- port is analog output port 1 (on controller)
	- $-$  domain = 1 (0-10 volts)

set\_configurable\_digital\_out( $n$ , b)

Set configurable digital output signal level

See also set\_standard\_digital\_out and set\_tool\_digital\_out.

# **Parameters**

- n: The number (id) of the output, integer: [0:7]
- b: The signal level. (boolean)

**Example command:** set\_configurable\_digital\_out(1,True)

- Example Parameters:
	- n is configurable digital output 1
	- $b =$ True

# set\_digital\_out $(n, b)$

Deprecated: Set digital output signal level

# **Parameters**

- n: The number (id) of the output, integer: [0:9]
- b: The signal level. (boolean)

Deprecated: The set\_standard\_digital\_out and set\_tool\_digital\_out replace this function. Ports 8-9 should be changed to 0-1 for the latter function. This function might be removed in the next major release.

**Example command:** set\_digital\_out(1, True)

- Example Parameters:
	- n is digital output 1
	- $b$  = True

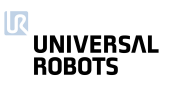

<span id="page-76-0"></span>set\_euromap\_output(port\_number, signal\_value)

Sets the value of a specific Euromap67 output signal. This means the value that is sent from the robot to the injection moulding machine. See http://universal-robots.com/support for signal specifications.

**>>>** set\_euromap\_output(3,True)

#### **Parameters**

port\_number: An integer specifying one of the available Euromap67 output signals.

signal\_value: A boolean, either True or False

**Example command:** set\_euromap\_output(1, True)

- Example Parameters:
	- port\_number is euromap digital output on port 1
	- signal\_value = True

set\_euromap\_runstate\_dependent\_choice(port\_number, runstate\_choice)

Sets whether an Euromap67 output signal must preserve its state from a program, or it must be set either high or low when a program is not running. See http://universal-robots.com/support for signal specifications.

```
>>> set_euromap_runstate_dependent_choice(3,0)
```
#### **Parameters**

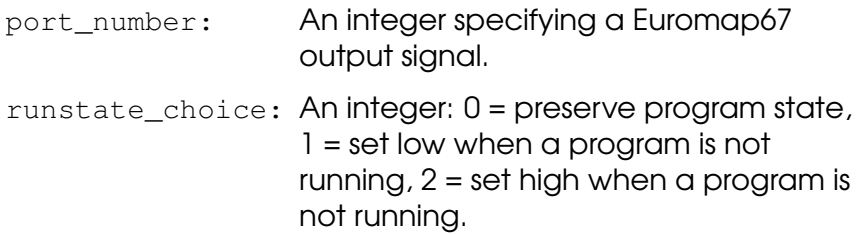

#### Example command:

set\_euromap\_runstate\_dependent\_choice(1,1)

- Example Parameters:
	- port number is euromap digital output on port 1
	- runstate\_choice =  $0 \rightarrow$  set low when a program is not running

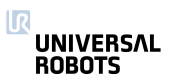

# <span id="page-77-0"></span>set\_flag $(n, b)$

Flags behave like internal digital outputs. They keep information between program runs.

# **Parameters**

- n: The number (id) of the flag, integer: [0:32]
- b: The stored bit. (boolean)

**Example command:** set\_flag(1, True)

- Example Parameters:
	- n is flag number 1
	- $b$  = True will set the bit to True

set\_runstate\_configurable\_digital\_output\_to\_value(outputId, state) Sets the output signal levels depending on the state of the program (running or stopped). Example: Set configurable digital output 5 to high when program is not running. **>>>** set\_runstate\_configurable\_digital\_output\_to\_value(5, 2) **Parameters**  $outputId:$  The output signal number (id), integer:  $(0:7)$ state: The state of the output, integer: 0 = Preserve state,  $1 =$  Low when program is not running,  $2 =$ High when program is not running,  $3 =$  High when program is running and low when it is stopped. Example command: set\_runstate\_configurable\_digital\_output\_to\_value(5, 2) • Example Parameters: – outputid = configurable digital output on port 5 – Runstate choice =  $2 \rightarrow$  High when program is not running

<span id="page-78-0"></span>set\_runstate\_gp\_boolean\_output\_to\_value(outputId, state)

Sets the output value depending on the state of the program (running or stopped).

Example: Set general purpose bit output 5 to high when program is not running.

**>>>** set\_runstate\_gp\_bool\_output\_to\_value(5, 2)

#### Parameters

outputId: The output signal number (id), integer: (0:63)

state: The state of the output, integer: 0 = Preserve state,  $1 =$  Low when program is not running,  $2 =$ High when program is not running,  $3 = High$ when program is running and low when it is stopped.

#### Example command:

set\_runstate\_gp\_boolean\_output\_to\_value(5, 2)

- Example Parameters:
	- outputid = output on port 5
	- Runstate choice =  $2 \rightarrow$  High when program is not running

set\_runstate\_standard\_analog\_output\_to\_value(outputId, state)

Sets the output signal levels depending on the state of the program (running or stopped).

Example: Set standard analog output 1 to high when program is not running.

```
>>> set_runstate_standard_analog_output_to_value(1, 2)
```
#### **Parameters**

 $outputId:$  The output signal number (id), integer:  $(0:1)$ 

state: The state of the output, integer: 0 = Preserve state,  $1 =$  Min when program is not running,  $2 =$ Max when program is not running,  $3 =$  Max when program is running and Min when it is stopped.

# Example command:

```
set_runstate_standard_analog_output_to_value(1, 2)
```
- Example Parameters:
	- outputid = standard analog output on port 1
	- Runstate choice =  $2 \rightarrow$  High when program is not running

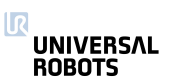

<span id="page-79-0"></span>set\_runstate\_standard\_digital\_output\_to\_value(outputId, state)

Sets the output signal level depending on the state of the program (running or stopped).

Example: Set standard digital output 5 to high when program is not running.

**>>>** set\_runstate\_standard\_digital\_output\_to\_value(5, 2)

# Parameters

outputId: The output signal number (id), integer: (0:7)

state: The state of the output, integer: 0 = Preserve state,  $1 =$  Low when program is not running,  $2 =$ High when program is not running,  $3 = High$ when program is running and low when it is stopped.

#### Example command:

```
set_runstate_standard_digital_output_to_value(5, 2)
```
- Example Parameters:
	- outputid = standard digital output on port 1
	- Runstate choice =  $2 \rightarrow$  High when program is not running

set\_runstate\_tool\_digital\_output\_to\_value(outputId, state) Sets the output signal level depending on the state of the program (running or stopped). Example: Set tool digital output 1 to high when program is not running. **>>>** set\_runstate\_tool\_digital\_output\_to\_value(1, 2) **Parameters** outputId: The output signal number (id), integer: (0:1) state: The state of the output, integer:  $0 =$  Preserve

state,  $1 =$  Low when program is not running,  $2 =$ High when program is not running, 3 = High when program is running and low when it is stopped.

# Example command:

```
set_runstate_tool_digital_output_to_value(1, 2)
```
- Example Parameters:
	- outputid = tool digital output on port 1
	- Runstate choice =  $2 \rightarrow$  High when program is not running

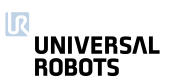

<span id="page-80-0"></span>set\_standard\_analog\_input\_domain(port, domain)

Set domain of standard analog inputs in the controller box

For the tool inputs see set tool analog input domain.

# **Parameters**

port: analog input port number: 0 or 1

domain: analog input domains: 0: 4-20mA, 1: 0-10V

**Example command:** set\_standard\_analog\_input\_domain(1,0)

- Example Parameters:
	- port = analog input port 1
	- $-$  domain = 0 (4-20 mA)

set\_standard\_analog\_out(n, f)

Set standard analog output signal level

#### **Parameters**

- n: The number (id) of the output, integer: [0:1]
- $f$ : The relative signal level  $(0,1)$  (float)

**Example command:** set\_standard\_analog\_out(1,1.0)

- Example Parameters:
	- n is standard analog output port 1
	- f = 1.0, that corresponds to 10V (or 20mA depending on domain setting) on the output port

# set\_standard\_digital\_out(n, b)

Set standard digital output signal level

```
See also set_configurable_digital_out and
set_tool_digital_out.
```
# **Parameters**

- n: The number (id) of the output, integer: [0:7]
- b: The signal level. (boolean)

**Example command:** set standard digital out(1, True)

- Example Parameters:
	- n is standard digital output 1
	- $f$  = True

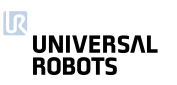

<span id="page-81-0"></span>set\_tool\_analog\_input\_domain(port, domain)

Set domain of analog inputs in the tool

For the controller box inputs see

set\_standard\_analog\_input\_domain.

#### **Parameters**

port: analog input port number: 0 or 1

domain: analog input domains: 0: 4-20mA, 1: 0-10V

**Example command:** set\_tool\_analog\_input\_domain(1,1)

- Example Parameters:
	- port = tool analog input 1
	- $-$  domain = 1 (0-10 volts)

# set\_tool\_digital\_out( $n$ , b)

Set tool digital output signal level

```
See also set_configurable_digital_out and
set_standard_digital_out.
```
#### **Parameters**

- n: The number (id) of the output, integer: [0:1]
- b: The signal level. (boolean)

**Example command:** set\_tool\_digital\_out(1,True)

- Example Parameters:
	- n is tool digital output 1
	- $b =$ True

# set\_tool\_voltage(voltage)

Sets the voltage level for the power supply that delivers power to the connector plug in the tool flange of the robot. The votage can be 0, 12 or 24 volts.

# **Parameters**

voltage: The voltage (as an integer) at the tool connector, integer: 0, 12 or 24.

Example command: set\_tool\_voltage(24)

- Example Parameters:
	- voltage = 24 volts

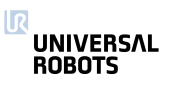

<span id="page-82-0"></span>socket\_close(socket\_name='socket\_0')

Closes TCP/IP socket communication

Closes down the socket connection to the server.

**>>>** socket\_comm\_close()

#### **Parameters**

socket name: Name of socket (string)

Example command: socket\_close(socket\_name="socket\_0")

- Example Parameters:
	- $-$  socket name = socket  $0$

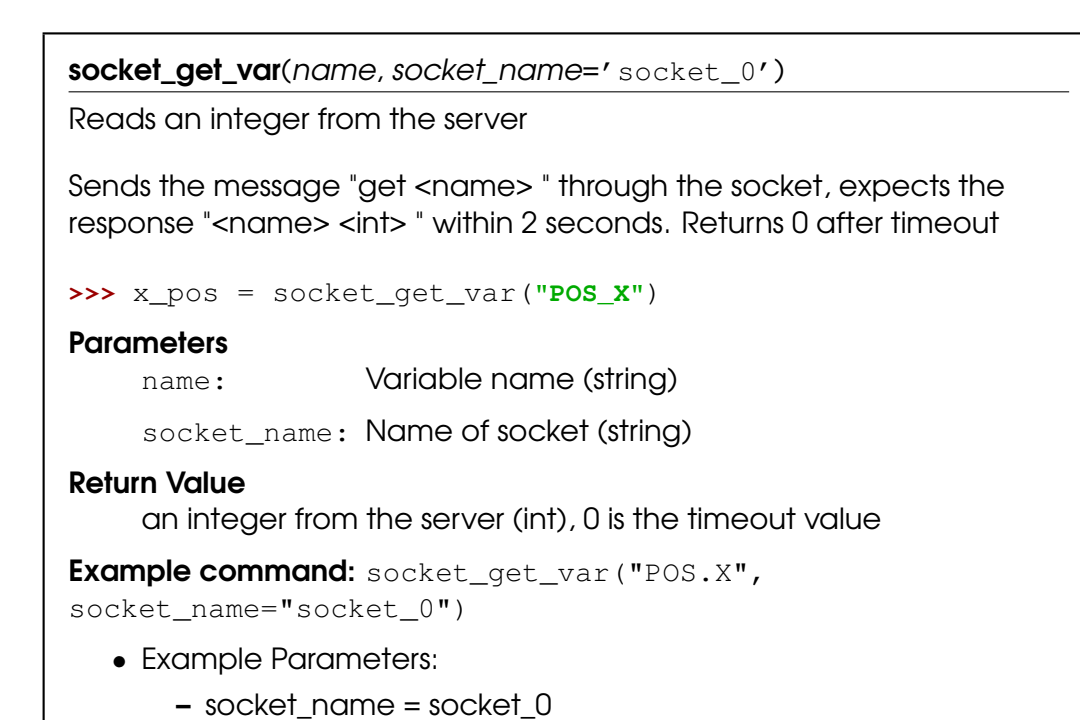

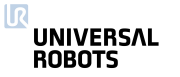

<span id="page-83-0"></span>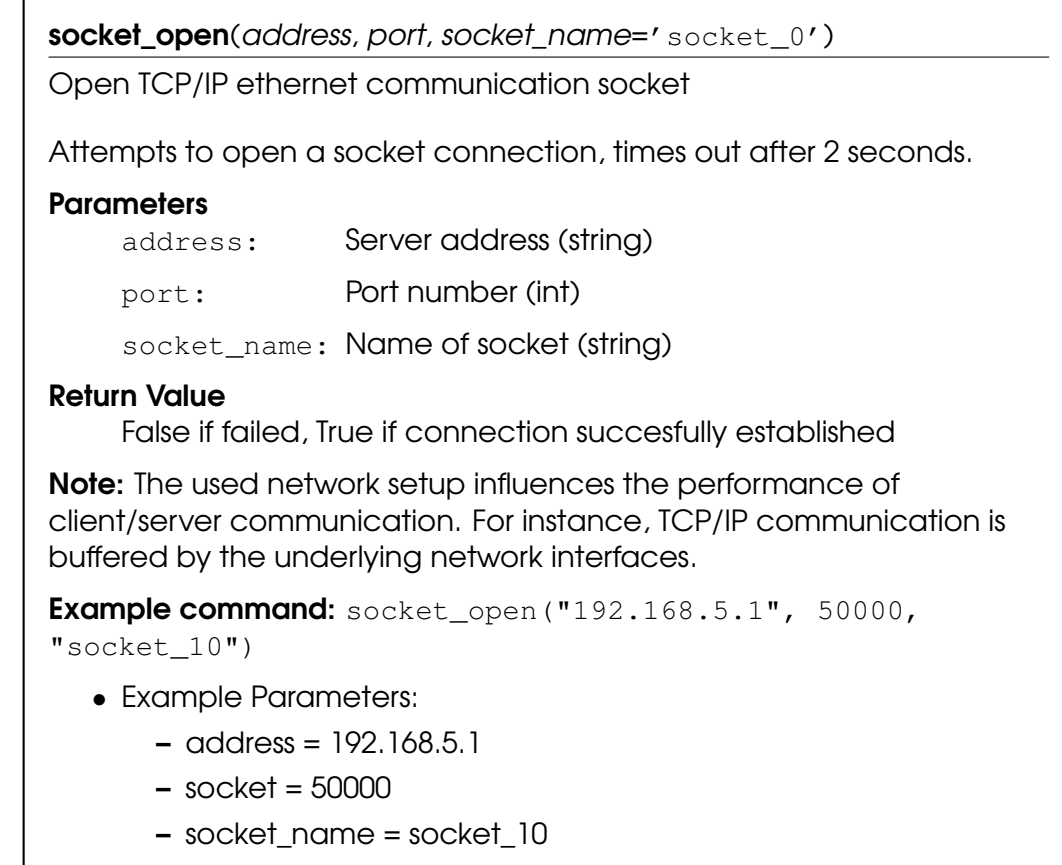

<span id="page-84-0"></span>socket\_read\_ascii\_float(number, socket\_name='socket\_0', timeout=2) Reads a number of ascii formatted floats from the socket. A maximum of 30 values can be read in one command. >>> list of four floats = socket read ascii float(4) The format of the numbers should be in parantheses, and seperated by ",". An example list of four numbers could look like "( 1.414 , 3.14159, 1.616, 0.0 )". The returned list contains the total numbers read, and then each number in succession. For example a read\_ascii\_float on the example above would return [4, 1.414, 3.14159, 1.616, 0.0]. A failed read or timeout will return the list with 0 as first element and then "Not a number (nan)" in the following elements (ex. [0, nan., nan, nan] for a read of three numbers). **Parameters** number: The number of variables to read (int) socket\_name: Name of socket (string) timeout: The number of seconds until the read action times out (float). A timeout of 0 or negative number indicates that the function should not return until a read is completed. Return Value A list of numbers read (list of floats, length=number+1) **Example command:** socket\_read\_ascii\_float(4,"socket10") • Example Parameters: – Number =  $4 \rightarrow$  Number of floats to read – socket\_name = socket\_10

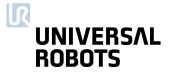

<span id="page-85-0"></span>socket\_read\_binary\_integer(number, socket\_name='socket\_0', timeout=2) Reads a number of 32 bit integers from the socket. Bytes are in network byte order. A maximum of 30 values can be read in one command. **>>>** list\_of\_three\_ints = socket\_read\_binary\_integer(3) Returns (for example) [3,100,2000,30000], if there is a timeout or the reply is invalid, [0,-1,-1,-1] is returned, indicating that 0 integers have been read **Parameters** number: The number of variables to read (int) socket\_name: Name of socket (string) timeout: The number of seconds until the read action times out (float). A timeout of 0 or negative number indicates that the function should not return until a read is completed. Return Value A list of numbers read (list of ints, length=number+1) Example command: socket\_read\_binary\_integer(4,"socket10") • Example Parameters: - Number =  $4 \rightarrow$  Number of integers to read – socket\_name = socket\_10

<span id="page-86-0"></span>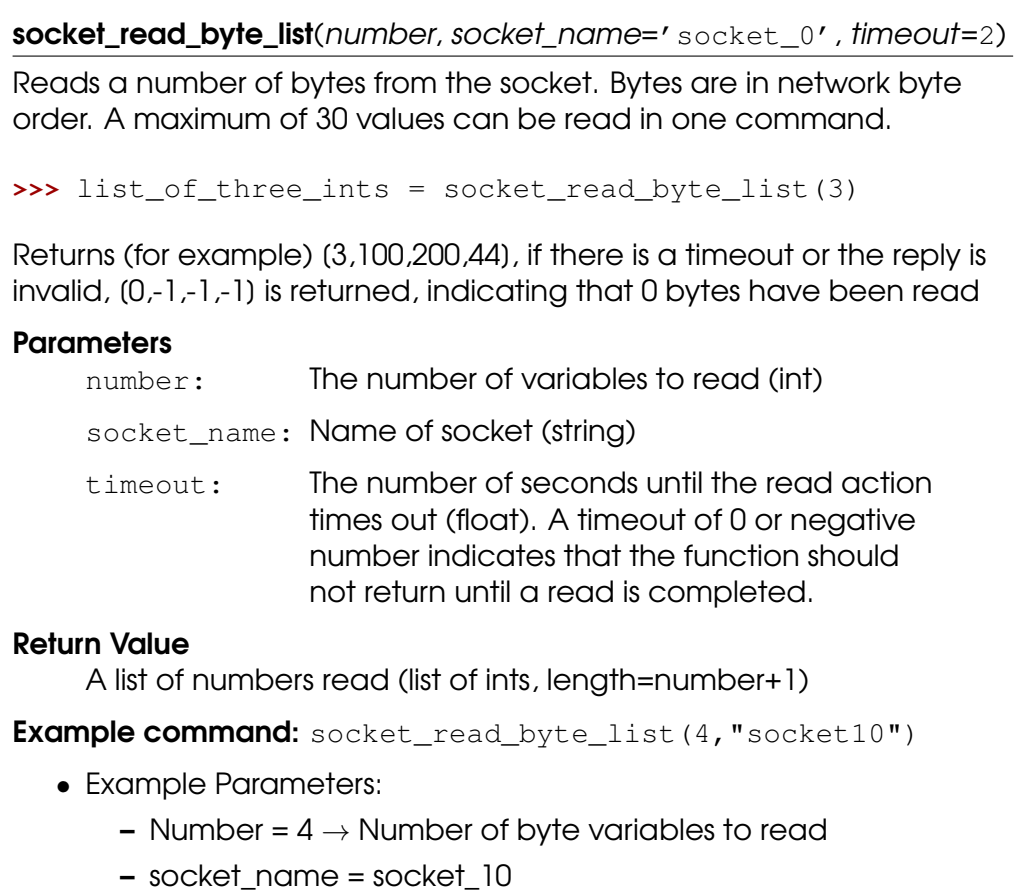

<span id="page-87-0"></span>socket\_read\_line(socket\_name='socket\_0', timeout=2)

Deprecated: Reads the socket buffer until the first "\r\n" (carriage return and newline) characters or just the "\n" (newline) character, and returns the data as a string. The returned string will not contain the "\n" nor the "\r\n" characters. Bytes are in network byte order.

```
>>> line_from_server = socket_read_line()
```
Returns (for example) "reply from the server:", if there is a timeout or the reply is invalid, an empty line is returned (""). You can test if the line is empty with an if-statement.

```
>>> if(line_from_server) :
>>> popup("the line is not empty")
>>> end
```
# **Parameters**

socket name: Name of socket (string)

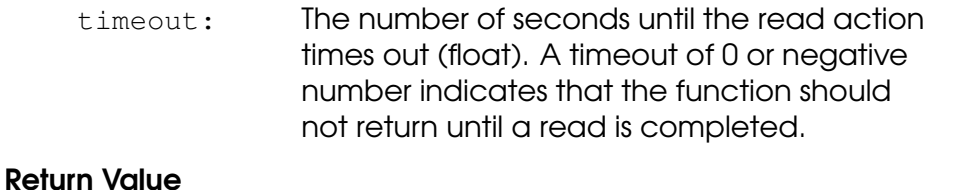

One line string

**Deprecated:** The socket read string replaces this function. Set flag "interpret escape" to "True" to enable the use of escape sequences "\n" "\r" and "\t" as a prefix or suffix.

Example command: socket\_read\_line("socket10")

- Example Parameters:
	- $-$  socket name = socket  $10$

<span id="page-88-0"></span>socket\_read\_string(socket\_name='socket\_0', prefix='', suffix='', interpret escape='False', timeout=2)

Reads all data from the socket and returns the data as a string. Bytes are in network byte order.

```
>>> string_from_server = socket_read_string()
```
Returns (for example) "reply from the server:\n Hello World". if there is a timeout or the reply is invalid, an empty string is returned (""). You can test if the string is empty with an if-statement.

```
>>> if(string_from_server) :
>>> popup("the string is not empty")
>>> end
```
The optional parameters "prefix" and "suffix", can be used to express what is extracted from the socket. The "prefix" specifies the start of the substring (message) extracted from the socket. The data up to the end of the "prefix" will be ignored and removed from the socket. The "suffix" specifies the end of the substring (message) extracted from the socket. Any remaining data on the socket, after the "suffix", will be preserved. E.g. if the socket server sends a string "noise>hello<", the controller can receive the "hello" by calling this script function with the prefix=">" and  $s$ uffix=" $<$ ".

By using the "prefix" and "suffix" it is also possible send multiple string to the controller at once, because the suffix defines where the message ends. E.g. sending ">hello<>world<"

```
>>> hello = socket_read_string(prefix=">", suffix="<")
>>> world = socket_read_string(prefix=">", suffix="<")
```
The optional parameter "interpret\_escape" can be used to allow the use of escape sequences "\n", "\t" and "\r" as part of the prefix or suffix.

# **Parameters**

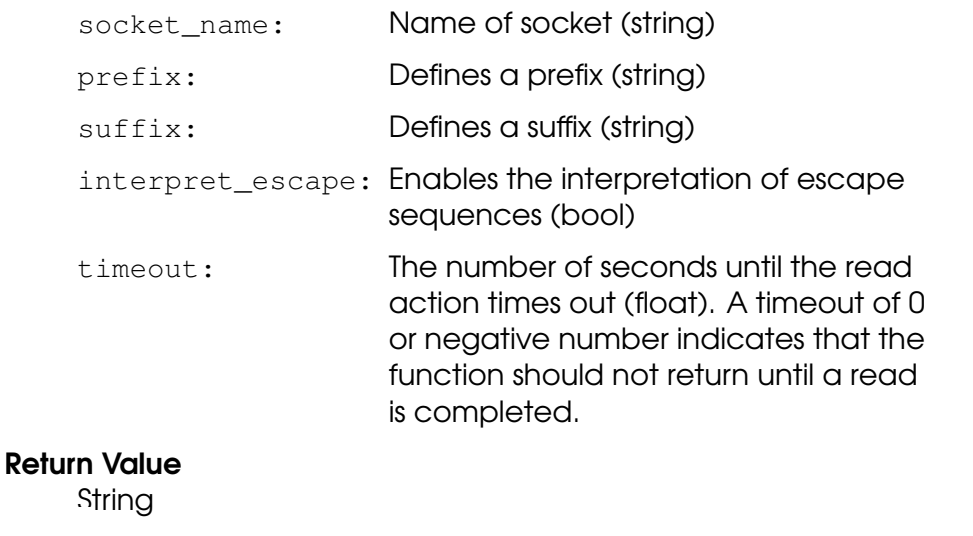

#### ΠR UNIVERSAL ble command:<br>ROBOTS

socket\_read\_string("socket10",prefix=">",suffix="<") 89 URScript

• Example Parameters:

– socket\_name = socket\_10

<span id="page-89-0"></span>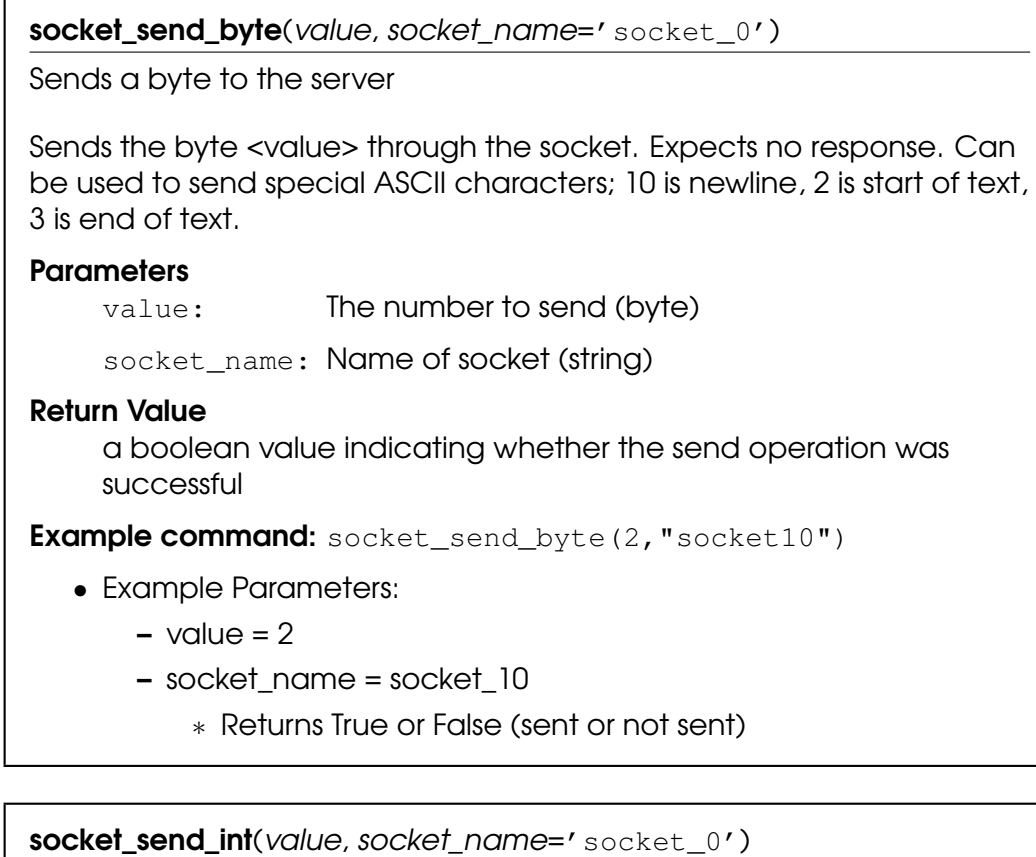

Sends an int (int32\_t) to the server

Sends the int <value> through the socket. Send in network byte order. Expects no response.

# **Parameters**

value: The number to send (int)

socket\_name: Name of socket (string)

#### Return Value

a boolean value indicating whether the send operation was successful

Example command: socket\_send\_int(2,"socket10")

- Example Parameters:
	- $-$  value  $= 2$
	- socket\_name = socket\_10
		- ∗ Returns True or False (sent or not sent)

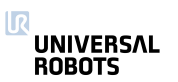

<span id="page-90-0"></span>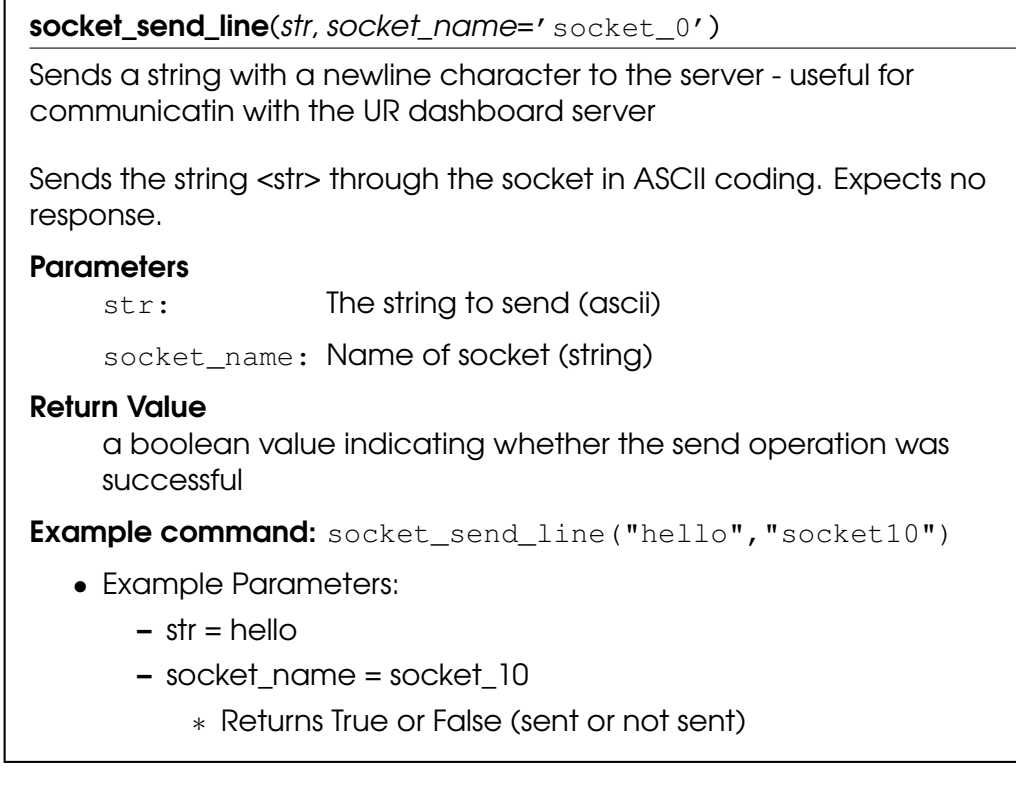

socket\_send\_string(str, socket\_name='socket\_0')

Sends a string to the server

Sends the string <str> through the socket in ASCII coding. Expects no response.

# **Parameters**

str: The string to send (ascii)

socket\_name: Name of socket (string)

# Return Value

a boolean value indicating whether the send operation was successful

Example command: socket\_send\_string("hello","socket10")

- Example Parameters:
	- $-$  str = hello
	- socket\_name = socket\_10
		- ∗ Returns True or False (sent or not sent)

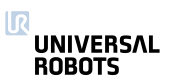

<span id="page-91-0"></span>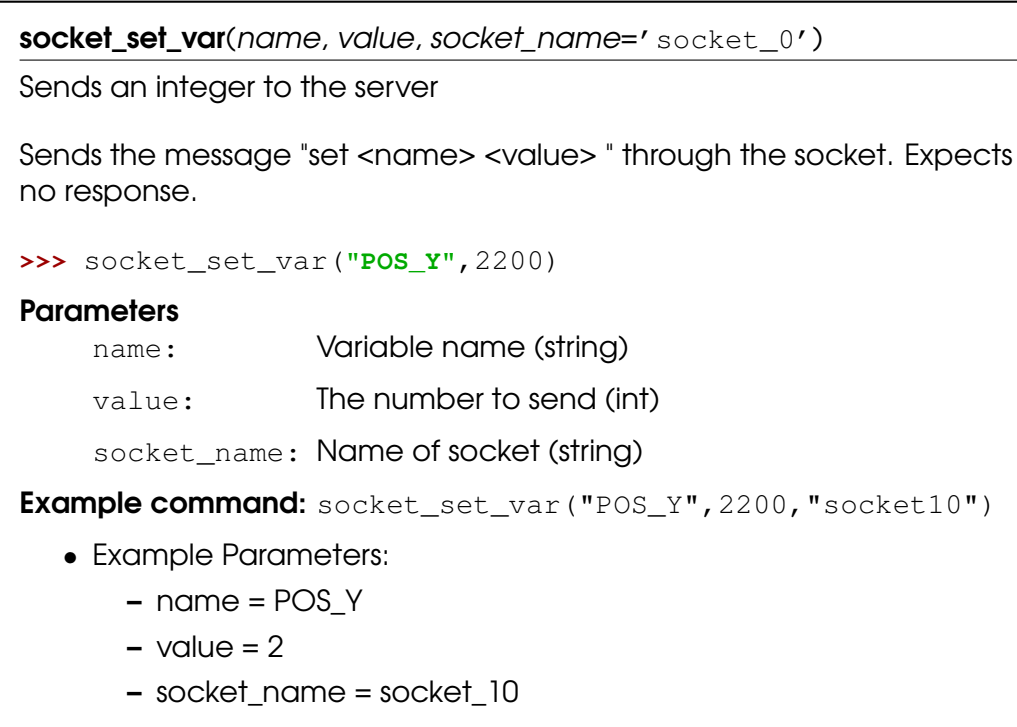

write\_output\_boolean\_register(address, value)

Writes the boolean value into one of the output registers, which can also be accessed by a Field bus. Note, uses it's own memory space.

**>>>** write\_output\_boolean\_register(3, True)

#### **Parameters**

address: Address of the register (0:63)

value: Value to set in the register (True, False)

Example command: write\_output\_boolean\_register(3, True)

- Example Parameters:
	- $-$  address =  $3$
	- value = True

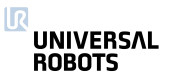

<span id="page-92-0"></span>write\_output\_float\_register(address, value)

Writes the float value into one of the output registers, which can also be accessed by a Field bus. Note, uses it's own memory space.

**>>>** write\_output\_float\_register(3, 37.68)

#### **Parameters**

address: Address of the register (0:23)

value: Value to set in the register (float)

**Example command:** write\_output\_float\_register(3,37.68)

- Example Parameters:
	- $-$  address =  $3$
	- $-$  value = 37.68

write\_output\_integer\_register(address, value)

Writes the integer value into one of the output registers, which can also be accessed by a Field bus. Note, uses it's own memory space.

```
>>> write_output_integer_register(3, 12)
```
#### **Parameters**

address: Address of the register (0:23)

value: Value to set in the register [-2,147,483,648 : 2,147,483,647]

**Example command:** write\_output\_integer\_register(3,12)

- Example Parameters:
	- $-$  address  $= 3$
	- $-$  value = 12

write\_port\_bit(address, value)

Writes one of the ports, which can also be accessed by Modbus clients

**>>>** write\_port\_bit(3,True)

# **Parameters**

address: Address of the port (See portmap on Support site, page "UsingModbusServer" )

value: Value to be set in the register (True, False)

**Example command:** write\_port\_bit(3, True)

- Example Parameters:
	- $-$  Address  $= 3$
	- Value = True

**UNIVERSAL ROBOTS** 

<span id="page-93-0"></span>write\_port\_register(address, value) Writes one of the ports, which can also be accessed by Modbus clients **>>>** write\_port\_register(3,100) **Parameters** address: Address of the port (See portmap on Support site, page "UsingModbusServer" ) value: Value to be set in the port (0 : 65536) or (-32768 : 32767) Example command: write\_port\_bit(3,100) • Example Parameters:  $-$  Address =  $3$  $-$  Value =  $100$ 

# 5.2 Variables

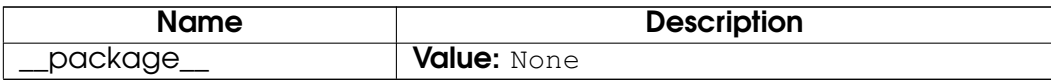

# Index

interfaces (module), [55–](#page-54-0)[94](#page-93-0) interfaces.get\_analog\_in (function), [56](#page-55-0) interfaces.get\_analog\_out (function), [56](#page-55-0) interfaces.get\_configurable\_digital\_in (function), [56](#page-55-0) interfaces.get\_configurable\_digital\_out (function), [57](#page-56-0) interfaces.get\_digital\_in (function), [57](#page-56-0) interfaces.get\_digital\_out (function), [58](#page-57-0) interfaces.get euromap input (function), [58](#page-57-0) interfaces.get\_euromap\_output (function), [59](#page-58-0) interfaces.get\_flag (function), [59](#page-58-0) interfaces.get\_standard\_analog\_in (function), [60](#page-59-0) interfaces.get standard analog out *(function)*, [60](#page-59-0) interfaces.get\_standard\_digital\_in (function), [60](#page-59-0) interfaces.get\_standard\_digital\_out (function), [61](#page-60-0) interfaces.get\_tool\_analog\_in (function), [61](#page-60-0) interfaces.get\_tool\_digital\_in (function), [62](#page-61-0) interfaces.get\_tool\_digital\_out (function), [62](#page-61-0) interfaces.modbus\_add\_signal (function), [63](#page-62-0) interfaces.modbus\_delete\_signal (function), [64](#page-63-0) interfaces.modbus\_get\_signal\_status (function), [65](#page-64-0) interfaces.modbus\_send\_custom\_command (function), [65](#page-64-0) interfaces.modbus\_set\_output\_register (function), [66](#page-65-0) interfaces.modbus\_set\_output\_signal (function), [67](#page-66-0) interfaces.modbus set runstate dependent choice (function), [68](#page-67-0) interfaces.modbus\_set\_signal\_update\_frequency (function), [68](#page-67-0) interfaces.read\_input\_boolean\_register (function), [69](#page-68-0) interfaces.read\_input\_float\_register (function), [69](#page-68-0) interfaces.read\_input\_integer\_register (function), [70](#page-69-0) interfaces.read\_output\_boolean\_reaister (function), [70](#page-69-0) interfaces.read\_output\_float\_register (function), [70](#page-69-0) interfaces.read\_output\_integer\_register (function), [71](#page-70-0) interfaces.read\_port\_bit (function), [71](#page-70-0) interfaces.read\_port\_register (function), [71](#page-70-0) interfaces.rpc\_factory (function), [72](#page-71-0) interfaces.rtde\_set\_watchdog (function), [73](#page-72-0) interfaces.set\_analog\_inputrange (function), [74](#page-73-0) interfaces.set\_analog\_out (function), [75](#page-74-0) interfaces.set\_analog\_outputdomain (function), [75](#page-74-0) interfaces.set\_configurable\_digital\_out (function), [76](#page-75-0) interfaces.set\_digital\_out (function), [76](#page-75-0) interfaces.set euromap output *(function)*, [76](#page-75-0) interfaces.set\_euromap\_runstate\_dependent\_choice (function), [77](#page-76-0) interfaces.set\_flag (function), [77](#page-76-0) interfaces.set\_runstate\_configurable\_digital\_output\_to\_value (function), [78](#page-77-0) interfaces.set\_runstate\_gp\_boolean\_output\_to\_value (function), [78](#page-77-0) interfaces.set\_runstate\_standard\_analog\_output\_to\_value (function), [79](#page-78-0) interfaces.set\_runstate\_standard\_digital\_output\_to\_value (function), [79](#page-78-0)

ΠR **UNIVERSAL ROBOTS** 

interfaces.set runstate tool digital output to value (function), [80](#page-79-0) interfaces.set standard analog input domain *(function)*, [80](#page-79-0) interfaces.set\_standard\_analog\_out (function), [81](#page-80-0) interfaces.set\_standard\_digital\_out (function), [81](#page-80-0) interfaces.set\_tool\_analog\_input\_domain (function), [81](#page-80-0) interfaces.set\_tool\_digital\_out (function), [82](#page-81-0) interfaces.set\_tool\_voltage (function), [82](#page-81-0) interfaces.socket\_close (function), [82](#page-81-0) interfaces.socket\_get\_var (function), [83](#page-82-0) interfaces.socket\_open (function), [83](#page-82-0) interfaces.socket\_read\_ascii\_float (function), [84](#page-83-0) interfaces.socket\_read\_binary\_integer (function), [85](#page-84-0) interfaces.socket read byte list *(function)*, [86](#page-85-0) interfaces.socket read line (function), [87](#page-86-0) interfaces.socket\_read\_string (function), [88](#page-87-0) interfaces.socket\_send\_byte (function), [89](#page-88-0) interfaces.socket\_send\_int (function), [90](#page-89-0) interfaces.socket\_send\_line (function), [90](#page-89-0) interfaces.socket send string (function), [91](#page-90-0) interfaces.socket\_set\_var (function), [91](#page-90-0) interfaces.write\_output\_boolean\_register (function), [92](#page-91-0) interfaces.write\_output\_float\_register (function), [92](#page-91-0) interfaces.write\_output\_integer\_register (function), [93](#page-92-0) interfaces.write\_port\_bit (function), [93](#page-92-0) interfaces.write\_port\_register (function), [93](#page-92-0) internals (module), [28–](#page-27-0)[39](#page-38-0) internals.force (function), [29](#page-28-0) internals.get\_actual\_joint\_positions (function), [29](#page-28-0) internals.get\_actual\_joint\_speeds (function), [29](#page-28-0) internals.get actual tcp pose *(function)*, [29](#page-28-0) internals.get actual tcp speed *(function)*, [30](#page-29-0) internals.get\_actual\_tool\_flange\_pose (function), [30](#page-29-0) internals.get\_controller\_temp (function), [30](#page-29-0) internals.get\_inverse\_kin (function), [30](#page-29-0) internals.get\_joint\_temp (function), [31](#page-30-0) internals.get\_joint\_torques (function), [31](#page-30-0) internals.get\_target\_joint\_positions (function), [32](#page-31-0) internals.get\_target\_joint\_speeds (function), [32](#page-31-0) internals.get\_target\_tcp\_pose (function), [32](#page-31-0) internals.get\_target\_tcp\_speed (function), [32](#page-31-0) internals.get\_tcp\_force (function), [33](#page-32-0) internals.get\_tool\_accelerometer\_reading (function), [33](#page-32-0) internals.get tool current *(function)*, [33](#page-32-0) internals.is\_steady (function), [33](#page-32-0) internals.is\_within\_safety\_limits (function), [34](#page-33-0) internals.popup (function), [34](#page-33-0) internals.powerdown (function), [35](#page-34-0) internals.set\_aravity *(function)*, [35](#page-34-0) internals.set\_payload (function), [35](#page-34-0)

#### **UNIVERSAL ROBOTS**

internals.set\_payload\_cog (function), [36](#page-35-0) internals.set payload mass *(function)*, [37](#page-36-0) internals.set\_tcp *(function)*, [37](#page-36-0) internals.sleep (function), [38](#page-37-0) internals.sync (function), [38](#page-37-0) internals.textmsg (function), [38](#page-37-0) motion (module), [11](#page-10-0)[–28](#page-27-0) motion.conveyor\_pulse\_decode (function), [12](#page-11-0) motion.end force mode (function), [12](#page-11-0) motion.end freedrive mode (function), [13](#page-12-0) motion.end teach mode *(function)*, [13](#page-12-0) motion.force\_mode (function), [13](#page-12-0) motion.force\_mode\_set\_damping (function), [14](#page-13-0) motion.freedrive mode (function), [15](#page-14-0) motion.get conveyor tick count *(function)*, [15](#page-14-0) motion.movec (function), [15](#page-14-0) motion.movej (function), [16](#page-15-0) motion.movel (function), [17](#page-16-0) motion.movep (function), [18](#page-17-0) motion.position\_deviation\_warning (function), [19](#page-18-0) motion.reset\_revolution\_counter (function), [20](#page-19-0) motion.servoc (function), [21](#page-20-0) motion.servoj (function), [21](#page-20-0) motion.set\_conveyor\_tick\_count (function), [22](#page-21-0) motion.set\_pos (function), [23](#page-22-0) motion.speedj (function), [24](#page-23-0) motion.speedl (function), [24](#page-23-0) motion.stop\_conveyor\_tracking (function), [25](#page-24-0) motion.stopj (function), [25](#page-24-0) motion.stopl (function), [26](#page-25-0) motion.teach\_mode (function), [26](#page-25-0) motion.track\_conveyor\_circular (function), [26](#page-25-0) motion.track\_conveyor\_linear (function), [27](#page-26-0) urmath (module), [39](#page-38-0)[–55](#page-54-0) urmath.acos (function), [40](#page-39-0) urmath.asin (function), [40](#page-39-0) urmath.atan (function), [40](#page-39-0) urmath.atan2 (function), [41](#page-40-0) urmath.binary list to integer *(function)*, [41](#page-40-0) urmath.ceil (function), [42](#page-41-0) urmath.cos (function), [42](#page-41-0) urmath.d2r (function), [43](#page-42-0) urmath.floor (function), [43](#page-42-0) urmath.get\_list\_length *(function)*, [43](#page-42-0) urmath.integer\_to\_binary\_list (function), [44](#page-43-0) urmath.interpolate\_pose (function), [44](#page-43-0) urmath.length (function), [45](#page-44-0) urmath.log (function), [45](#page-44-0)

**UNIVERSAL ROBOTS** 

urmath.norm (function), [46](#page-45-0) urmath.point\_dist (function), [46](#page-45-0) urmath.pose\_add (function), [47](#page-46-0) urmath.pose\_dist (function), [47](#page-46-0) urmath.pose\_inv (function), [48](#page-47-0) urmath.pose\_sub (function), [48](#page-47-0) urmath.pose\_trans (function), [49](#page-48-0) urmath.pow (function), [50](#page-49-0) urmath.r2d (function), [51](#page-50-0) urmath.random (function), [51](#page-50-0) urmath.rotvec2rpy (function), [51](#page-50-0) urmath.rpy2rotvec (function), [52](#page-51-0) urmath.sin (function), [53](#page-52-0) urmath.sqrt (function), [53](#page-52-0) urmath.tan (function), [54](#page-53-0) urmath.wrench\_trans (function), [54](#page-53-0)